# МИНИСТЕРСТВО НАУКИ И ВЫСШЕГО ОБРАЗОВАНИЯ РОССИЙСКОЙ ФЕДЕРАЦИИ

Федеральное государственное автономное образовательное учреждение высшего образования «Южно-Уральский государственный университет (национальный исследовательский университет)»

Высшая школа электроники и компьютерных наук Кафедра «Электронные вычислительные машины»

> ДОПУСТИТЬ К ЗАЩИТЕ Заведующий кафедрой ЭВМ \_\_\_\_\_\_\_\_\_ Д.В. Топольский «\_\_\_»\_\_\_\_\_\_\_\_\_\_\_\_ 2023 г.

Разработка симулятора для дистанционного выполнения лабораторных работ по теории автоматов

# ПОЯСНИТЕЛЬНАЯ ЗАПИСКА К ВЫПУСКНОЙ КВАЛИФИКАЦИОННОЙ РАБОТЕ ЮУРГУ-090301.2023.421 ПЗ ВКР

Руководитель работы, к.т.н., доцент каф. ЭВМ \_\_\_\_\_\_\_\_\_ К.А. Домбровский «\_\_\_»\_\_\_\_\_\_\_\_\_\_\_2023 г.

Автор работы, студент группы КЭ-406 \_\_\_\_\_\_\_\_\_\_\_\_\_А.В. Щеголев « $\_\_\_\$  2023 г.

Нормоконтролёр, ст. преп. каф. ЭВМ \_\_\_\_\_\_\_\_\_\_\_\_\_\_\_С. В. Сяськов «\_\_\_»\_\_\_\_\_\_\_\_\_\_\_\_2023 г.

Челябинск-2023

#### МИНИСТЕРСТВО НАУКИ И ВЫСШЕГО ОБРАЗОВАНИЯ РОССИЙСКОЙ ФЕДЕРАЦИИ

Федеральное государственное автономное образовательное учреждение высшего образования «Южно-Уральский государственный университет (национальный исследовательский университет)» Высшая школа электроники и компьютерных наук Кафедра «Электронные вычислительные машины»

> УТВЕРЖДАЮ Заведующий кафедрой ЭВМ \_\_\_\_\_\_\_\_\_\_\_\_\_ Д.В. Топольский  $\ll$   $\gg$  2023 г.

# **ЗАДАНИЕ**

# **на выпускную квалификационную работу бакалавра** студенту группы КЭ-406 Щеголев Александр Владимирович обучающемуся по направлению 09.03.01Информатика и вычислительная техника»

- 1. **Тема работы: «**Разработка симулятора для дистанционного выполнения лабораторных работ по теории автоматов» утверждена приказом по университету от 25.04.2023 г. № 753-13/12
- 2. **Срок сдачи студентом законченной работы:** 01 июня 2023 г.

## 3. **Исходные данные к работе:**

- 3.1. Обеспечить демонстрацию концепции построения алгоритмов;
- 3.2. Приложение должно разрабатываться на языке С#;
- 3.3. Целевой аудиторией являются студенты IT специальности;
- 3.4. Платформа Microsoft Windows не ниже 7.

## 4. **Перечень подлежащих разработке вопросов:**

Выпускная квалификационная работа должна содержать разработку следующих вопросов:

- 1. Анализ и обзор программного обеспечения для реализации работы абстрактных автоматов.
- 2. Выбор среды разработки для реализации поставленной задачи;
- 3. Архитектурное проектирование приложения.
- 4. Программная реализация;

**Дата выдачи задания** «2» декабря 2022 г.

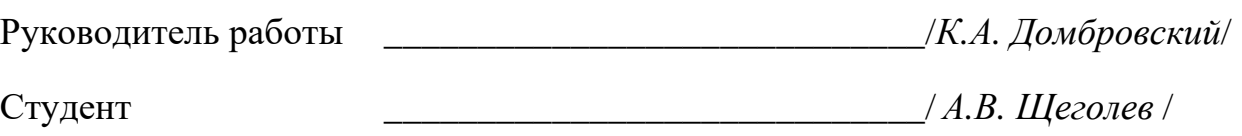

# КАЛЕНДАРНЫЙ ПЛАН

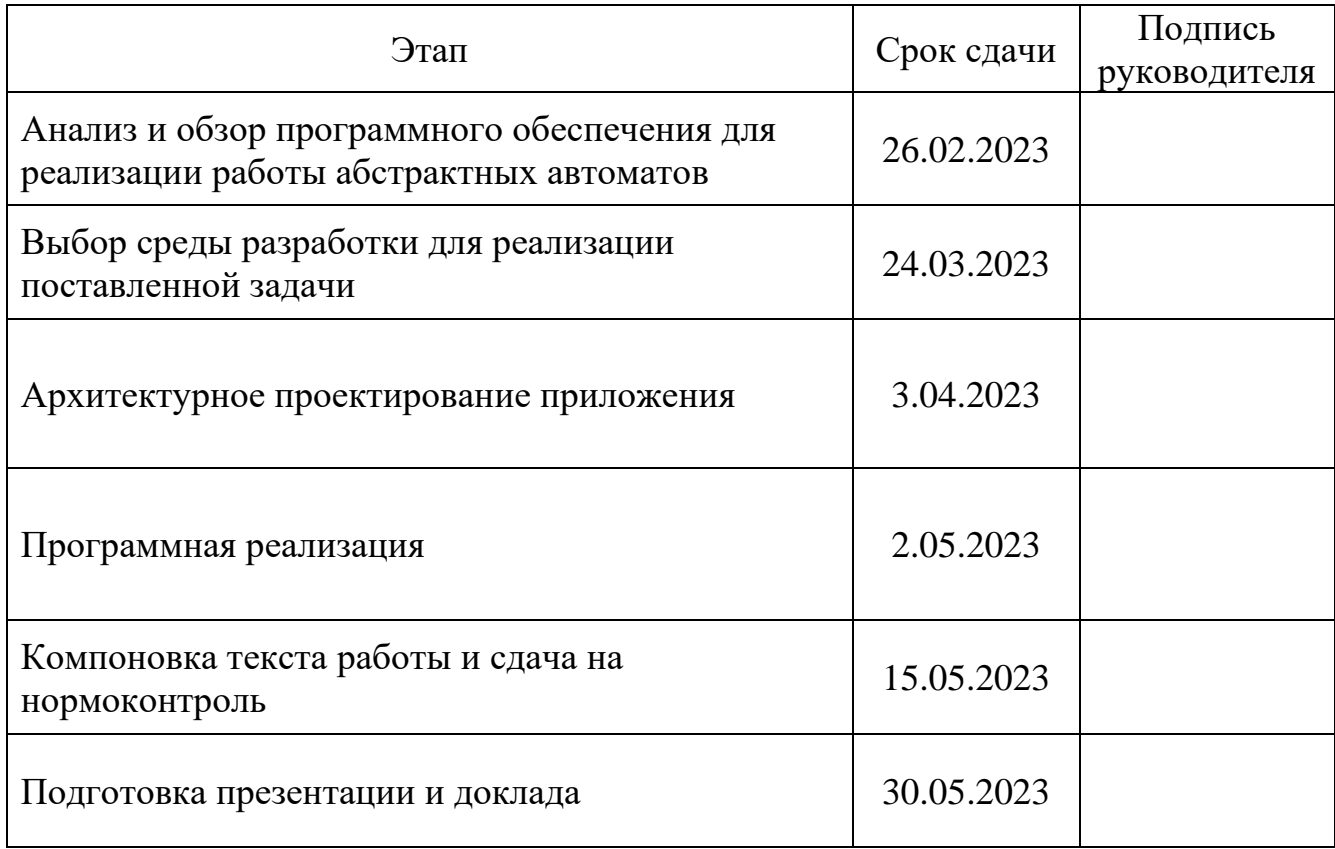

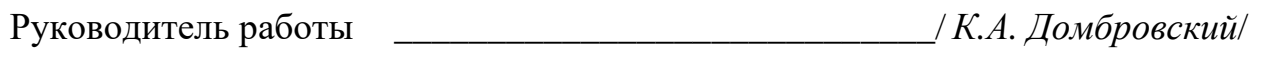

Студент \_\_\_\_\_\_\_\_\_\_\_\_\_\_\_\_\_\_\_\_\_\_\_\_\_\_\_\_\_\_/ *А.В. Щеголев* /

#### АННОТАЦИЯ

А.В. Щеголев. Разработка симулятора для дистанционного выполнения лабораторных работ по теории автоматов. – Челябинск: ФГАОУ ВО «ЮУрГУ (НИУ)», ВШ ЭКН; 2023, 52 с., 24 ил., библиогр. список – 18 наим.

В рамках выпускной квалификационной работы воспроизводится процесс разработки симулятора для изучения теории автоматов. В работе рассматриваются преимущества и недостатки существующих программных комплексов. Описывается процесс проектирования и формируются требования к разрабатываемому продукту. Рассматривается процесс реализации и его функционального тестирования. Доказывается конкурентоспособность разрабатываемого продукта с рассмотренными аналогами. В результате проведенных работ был создан симулятор для дистанционного выполнения лабораторных работ по теории автоматов, который можно использовать в образовательных целях.

5

# ОГЛАВЛЕНИЕ

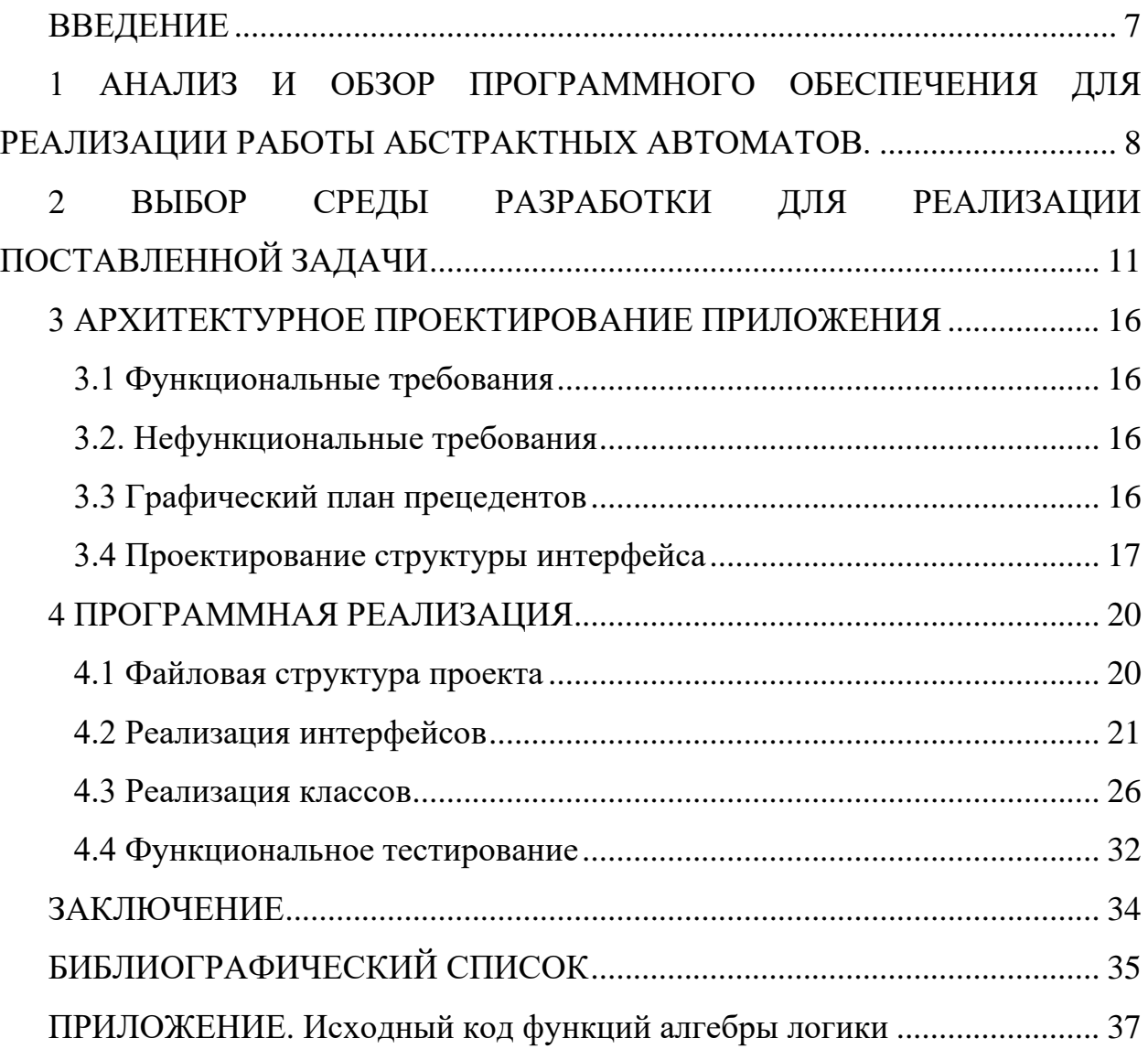

#### ВВЕДЕНИЕ

<span id="page-6-0"></span>Теория автоматов занимается изучением абстрактных вычислительных устройств и машин. В 1930-е годы, Тьюринг начал исследование абстрактных машин. Его целью было точно описать границу между тем, что вычислительная машина может делать, и тем, чего она не может. Полученные им результаты применимы не только к абстрактным машинам Тьюринга, но и к реальным современным компьютерам. Многие из затрагиваемых теорией автоматов тем, такие, например, как конечные автоматы и некоторые типы формальных грамматик, используются при проектировании и создании важных компонентов программного обеспечения. В силу этих причин теория автоматов является важнейшей частью ядра информатики [1,2].

Электронное обучение, реализуемое образовательными организациями, должно включать в себя не только учебно-методические комплексы по дисциплинам (модулям), но и программное обеспечение, направленное на освоение учебных материалов. Для достижения этих целей получила развитие технология создания симуляторов для проведения лабораторных работ в виртуальном режиме [3].

Целью данной работы является создание приложения для дистанционного выполнения лабораторных работ по теории автоматов. Произведена разработка следующих вопросов:

- 1. Анализ и обзор программного обеспечения для реализации работы абстрактных автоматов.
- 2. Выбор среды разработки для реализации поставленной задачи;
- 3. Архитектурное проектирование приложения.
- 4. Программная реализация;

В ходе работы были использованы аналитический и сравнительный методы исследования. Также был использован метод моделирования.

7

# <span id="page-7-0"></span>1 АНАЛИЗ И ОБЗОР ПРОГРАММНОГО ОБЕСПЕЧЕНИЯ ДЛЯ РЕАЛИЗАЦИИ РАБОТЫ АБСТРАКТНЫХ АВТОМАТОВ

Для анализа предметной области были рассмотрены несколько приложений.

Машина Тьюринга за авторством Полякова К. Ю. [4] — учебная модель универсального исполнителя (абстрактной вычислительной машины), предложенного в 1936 году А. Тьюрингом для уточнения понятия алгоритма.

Достоинства:

– предоставлен полный функционал машины Тьюринга;

– присутствие теоретических сведений внутри программы.

Машина Поста за авторством Полякова К. Ю. [5] — это учебная модель универсального исполнителя (абстрактной вычислительной машины), основанного на работах Э.Л. Поста по уточнению понятия алгоритма.

Достоинства:

– предоставлен полный функционал машины Поста;

– присутствие теоретических сведений внутри программы.

Moore Mealy Machines за авторством ahmetcanaydemir [6] — это учебная модель конечных автоматов, придуманных ученными Мили и Муром. Программа предоставляет полный функционал работы машин Мура и Мили. Однако отсутствие русского языка в интерфейсе осложняет работу в приложении.

Достоинства:

– предоставлен полный функционал автоматов Мура и Мили.

Недостатки:

– отсутствие реализации интерфейса русского языка;

– отсутствие теоретических сведений внутри программы.

Эмулятор машины Тьюринга с сайта Programforyou [7] — учебная модель машины Тьюринга, запускаемое в браузере на сайте Programforyou.

Достоинства:

8

– предоставлен полный функционал машины Тьюринга;

– присутствие теоретических сведений внутри программы.

Недостатки:

– невозможность использования при отсутствии интернет-соединения.

Машина Поста за авторством Дмитрия Патсура [8] — учебная модель машины Поста, запускаемое в браузере.

Достоинства:

– предоставлен полный функционал машины Поста;

– присутствие теоретических сведений внутри программы.

Недостатки:

– невозможность использования при отсутствии интернет-соединения.

Конструктор конечных автоматов за авторством Эвана Уоллеса [9] онлайн конструктор для создания конечного автомата. Можно увидеть возможность спроектировать конечный автомат, однако никаких взаимодействий с ним не предусмотрено.

Недостатки:

– невозможность использования при отсутствии интернет-соединения;

– предоставлен не полный функционал конечного автомата;

– отсутствие теоретических сведений внутри конструктора.

В таблице 1 представлен сравнительный анализ рассмотренных программ.

Проведя анализ существующих приложений, можно сказать, что данные приложения наглядно показывают принцип работы абстрактного автомата. Однако у них присутствует ряд недостатков:

– отсутствие у большинства приложений теоретических сведений по предметной области;

– отсутствие у некоторых приложений полного функционала абстрактных автоматов;

– отсутствие у ряда приложений удобного и понятного интерфейса.

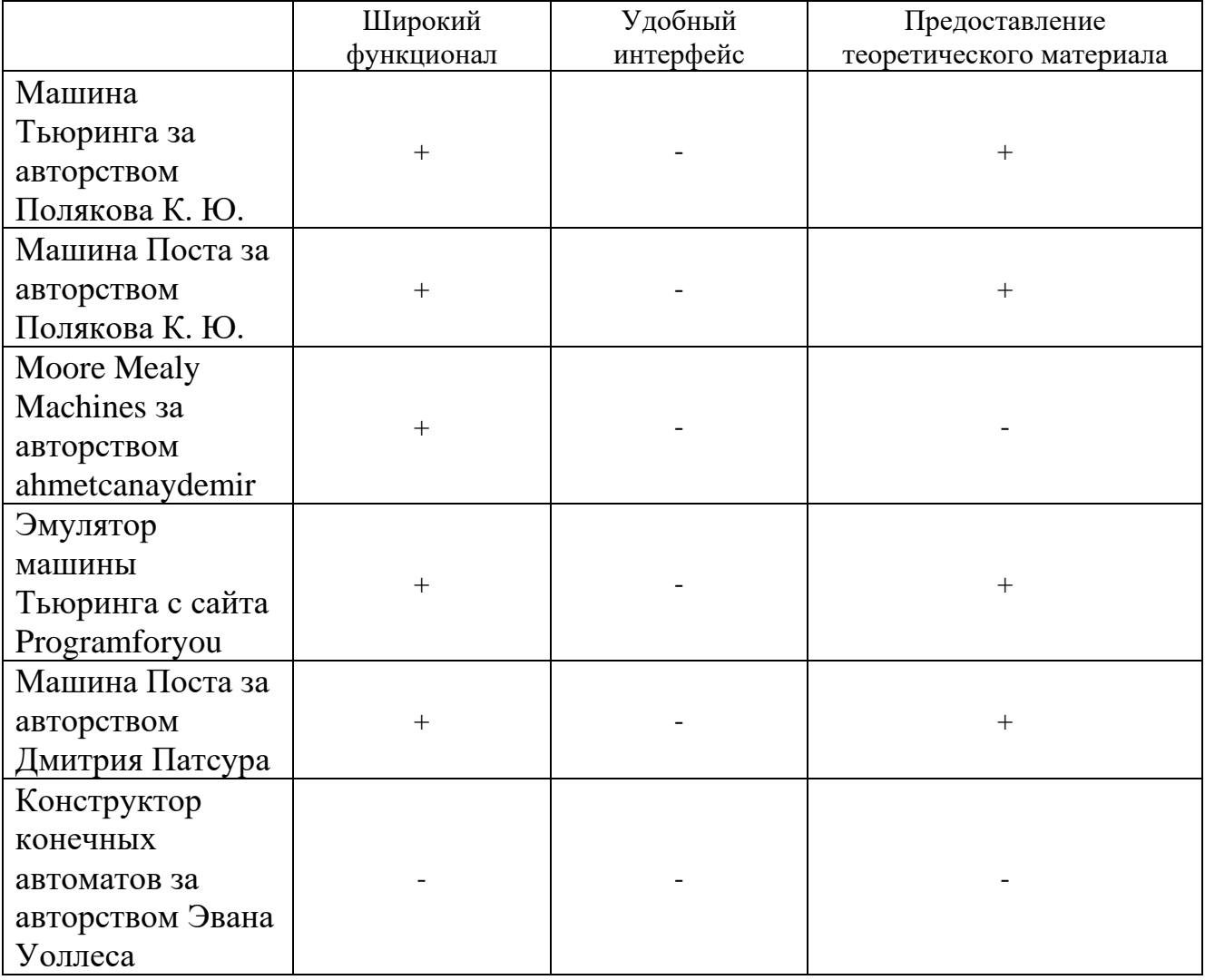

# Таблица 1 – Сравнительный анализ рассмотренных программ

# <span id="page-10-0"></span>2 ВЫБОР СРЕДЫ РАЗРАБОТКИ ДЛЯ РЕАЛИЗАЦИИ ПОСТАВЛЕННОЙ ЗАДАЧИ

Для более наглядной визуализации работы автоматов для разработки необходимо использовать графическое представление элементов предметной области. Для эффективного выполнения данной задачи было принято решение использовать один из существующих графических движков.

Графический движок — промежуточное программное обеспечение, основной задачей которого является визуализация (рендеринг) двухмерной или трёхмерной компьютерной графики.

Количество графических движков существует огромное множество, однако, большинство из них имеют узкую направленность и могут использоваться только для создания игр. Поэтому на рассмотрение были выбраны следующие графические движки:

– Unity;

– Unreal Engine;

– CryEngine.

Каждый из рассматриваемых движков предназначен не только для создания игр, но и может быть использован для различных целей.

*Unity* – движок, среда, платформа для разработки игр, объединяющая в себе ряд инструментов для облегчения работы.

Интерфейс Unity представлен на рисунке 2.1

11

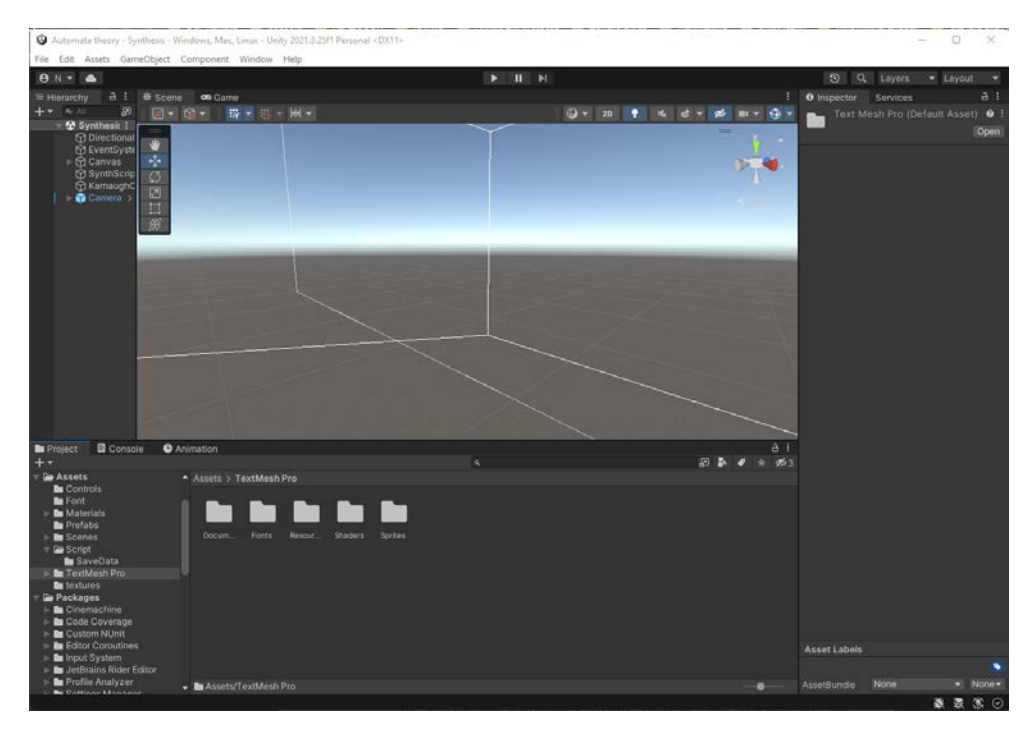

Рисунок 2.1 — Интерфейс Unity

С каждым релизом в Unity повышается эффективность программирования с учётом обновлений синтаксиса C#.

Платформа понимает десятки форматов моделей, аудиоматериалов, текстур, нормалей, скриптов. Последние можно экспортировать для применения в иных проектах либо сжимать в один файл. Движок визуализации сцен и объектов в реальном времени на лету отображает вносимые изменения [10].

Кроме того, Unity позволяет настраивать и сам редактор при помощи сценариев, добавляющих новые функциональные особенности и элементы меню к интерфейсу [11].

На официальном сайте Unity можно найти подробную документацию всех функциональных возможностей с примерами их применения [12].

Плюсы Unity:

- понятный и удобный интерфейс;
- низкие системные требования для разработки [13];
- подробная документация;
- кроссплатформенность;
- возможность изменения и дополнения функционала;

– использование высокоуровневого языка C#.

Минусы:

– медлительность разработки;

– оптимизация.

*Unreal Engine* — графический движок, разрабатываемый и поддерживаемый компанией Epic Games. В качестве языка программирования для Unreal Engine используется C++. Это мощный, быстрый, но довольно сложный язык. Тем не менее, его применение позволяет хорошо оптимизировать игры.

В Unreal Engine огромное количество возможностей для создания фотореалистичной трехмерной графики. В нем множество текстур, визуальных эффектов и материалов, которые можно применить к объектам, чтобы изменить их внешний вид [14].

Интерфейс Unreal Engine представлен на рисунке 2.2

Рисунок 2.2 — Интерфейс Unreal Engine

Для упрощения портирования движок использует модульную систему зависимых компонентов; поддерживает различные системы рендеринга (Direct3D, OpenGL, Pixomatic) воспроизведения звука (EAX, OpenAL, DirectSound3D; ранее: A3D) [15].

Плюсы Unreal Engine:

– высокая производительность;

– нацеленность на 3D;

– кроссплатформенность.

Минусы:

– высокие системные требования для разработки [16];

– сложность C++.

*CryEngine* — [игровой](https://ru.wikipedia.org/wiki/%D0%98%D0%B3%D1%80%D0%BE%D0%B2%D0%BE%D0%B9_%D0%B4%D0%B2%D0%B8%D0%B6%D0%BE%D0%BA) движок, созданный [немецкой](https://ru.wikipedia.org/wiki/%D0%93%D0%B5%D1%80%D0%BC%D0%B0%D0%BD%D0%B8%D1%8F) [частной компанией](https://ru.wikipedia.org/wiki/%D0%A7%D0%B0%D1%81%D1%82%D0%BD%D0%B0%D1%8F_%D0%BA%D0%BE%D0%BC%D0%BF%D0%B0%D0%BD%D0%B8%D1%8F) [Crytek](https://ru.wikipedia.org/wiki/Crytek) в [2002 году](https://ru.wikipedia.org/wiki/2002_%D0%B3%D0%BE%D0%B4) и первоначально используемый в [шутере от первого лица](https://ru.wikipedia.org/wiki/%D0%A8%D1%83%D1%82%D0%B5%D1%80_%D0%BE%D1%82_%D0%BF%D0%B5%D1%80%D0%B2%D0%BE%D0%B3%D0%BE_%D0%BB%D0%B8%D1%86%D0%B0) [Far Cry.](https://ru.wikipedia.org/wiki/Far_Cry) «CryEngine» — коммерческий движок, который предлагается для лицензирования другим компаниям.

Интерфейс Unreal Engine представлен на рисунке 2.3.

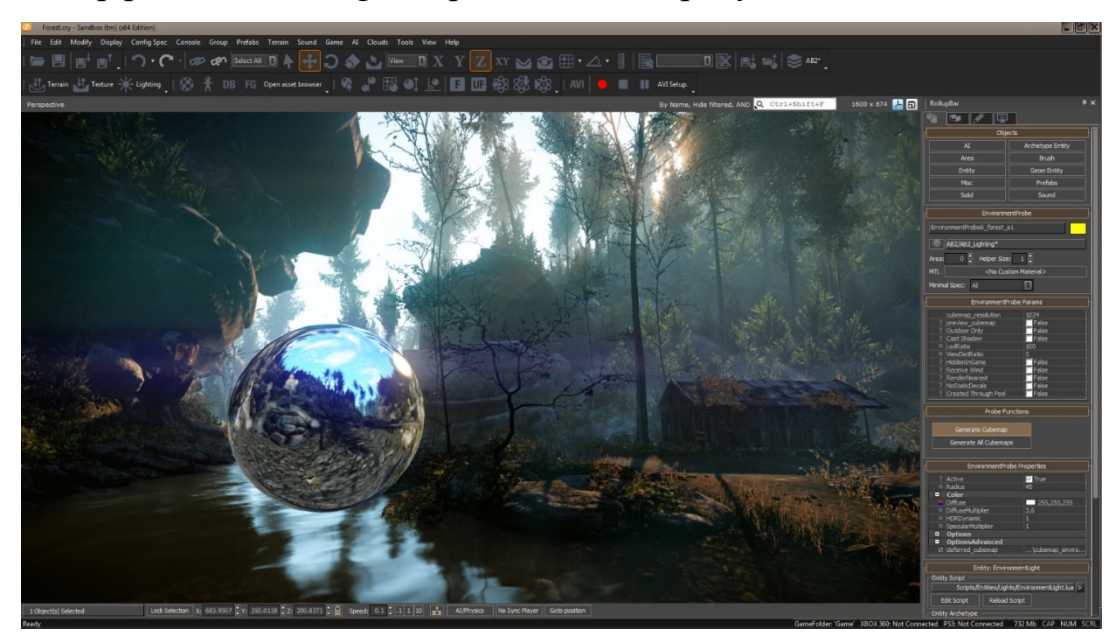

Рисунок 2.3 — Интерфейс Unreal Engine

Движок отличается продвинутыми возможностями по разработке видеоигр и поддержкой самых передовых технологий, включая DirectX 12, Vulkan API, [VR](https://cubiq.ru/luchshie-igry-dlya-vr/), написание скриптов на C#, попиксельное освещение в реальном времени, карты отражений, детализированные текстуры, туман, поверхности с бликами, [реалистичную](https://cubiq.ru/samye-realistichnye-igry-na-pk/) [физику,](https://cubiq.ru/igry-s-samoj-realistichnoj-fizikoj/) продвинутую анимацию и многое, многое другое.

Игры на движке CryEngine разрабатываются не только студией, создавшей его. Изначально его могли лицензировать сторонние компании за фиксированную плату, а образовательные учреждения могли использовать его бесплатно, но на некоммерческой основе – только для обучения студентов. Но начиная с [2016 года](https://cubiq.ru/luchshie-igry-2016-goda/) движок и SDK (набор средств разработки) распространяются бесплатно для всех желающих, но с условием выплаты Crytek 5% прибыли при доходах, превышающих 5000 долларов/евро (начиная с версии 5.5, на более ранних версиях роялти не выплачивается) [17].

При всей своей мощности, CryEngine довольно сложен в освоении, так что необходимо обладать обширными познаниями в области разработки.

Плюсы CryEngine:

Высокая производительность;

– Использование высокоуровневого языка C#

– Нацеленность на 3D;

– Кроссплатформенность;

Минусы:

– Высокий порог вхождения;

– Слабая техническая поддержка

После анализа вышеперечисленных вариантов, было принято решения выбрать Unity как средство разработки. Unity имеет низкие системные требования для разработки, использует язык C и имеет подробную документацию, что облегчит дальнейшую разработку.

#### <span id="page-15-0"></span>3 АРХИТЕКТУРНОЕ ПРОЕКТИРОВАНИЕ ПРИЛОЖЕНИЯ

Приложение должно представлять не только теоретическую информацию, но и дать возможность пользователю самому взаимодействовать с рассматриваемыми автоматами.

<span id="page-15-1"></span>3.1 Функциональные требования

Приложение должно предоставлять:

- 1. Теоретические материалы по теории автоматов.
- 2. Симулятор машины Тьюринга.
- 3. Симулятор машины Поста.
- 4. Симулятор автомата Мура.
- 5. Симулятор автомата Мили.
- 6. Симулятор синтеза автомата.

7. Минимизировать карты Карно.

<span id="page-15-2"></span>3.2. Нефункциональные требования

К нефункциональным требованиям относятся:

1. Соответствовать минимальным системным требованиям:

– ОС: Windows 8.1, 10;

– процессор: Intel Core 2-ядерный, аналогичный AMD или лучше;

– оперативная память: 4 Гб;

– видеокарта: Nvidia GeForce GT 710, Intel HD Graphics 630 или лучше;

– место на диске: не более 2 Гб.

2. Разработанное приложение должно быть написано на языке программирования С# на платформе Unity.

<span id="page-15-3"></span>3.3 Графический план прецедентов

Для описания функциональности и поведения приложения на этапе проектирования было решено создать диаграмму прецедентов. Диаграмма прецедентов — диаграмма, отражающая отношения между акторами и прецедентами. В нашем случае актором является пользователь, а

прецедентами являются взаимодействия с программой. Пользователь, находясь в главном меню может переходить в различные симуляторы, а также в блок теории. В симуляторах пользователь может настраивать и запускать выбранный им автомат. Данная диаграмма прецедентов предоставлена на рисунке 3.1.

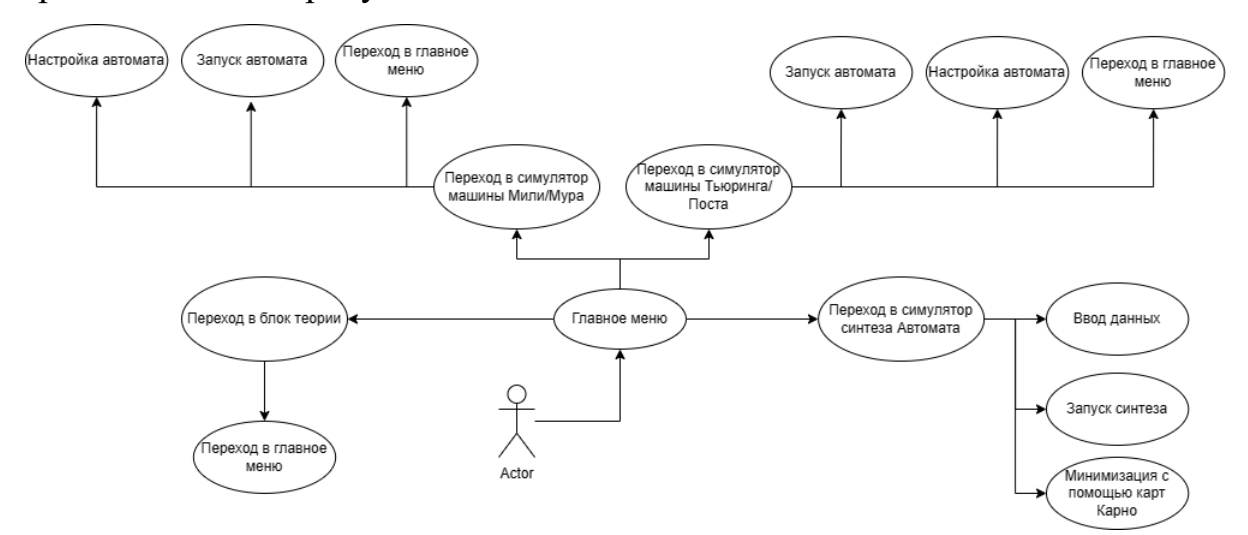

Рисунок 3.1 — Диаграмма прецедентов

## <span id="page-16-0"></span>3.4 Проектирование структуры интерфейса

Интерфейс для симулятора машины Тьюринга и машины Поста должен состоять из:

- 1. Ленты и каретки с возможностью ввода данных на ленту и изменения положения каретки.
- 2. Кнопок управления лентой, с помощью которых есть возможность: запустить машину, остановить машину, изменить скорость работы машины.
- 3. Окнами ввода алфавита и состояния.
- 4. Панелью ввода переходов.
- 5. Кнопки сохранения, для возможности сохранять и загружать процесс работы симулятора.

Интерфейс для симулятора автоматов Мили и Мура должен состоять из:

- 1. Окнами ввода значений входов и выходов.
- 2. Панелью ввода переходов.
- 3. Окном ввода слова, для его последующей обработки.
- 4. Окном вывода выходной таблицы, которая показывает ход работы автомата.
- 5. Кнопки сохранения, для возможности сохранять и загружать процесс работы симулятора.

Интерфейс для симулятора синтеза автоматов должен состоять из:

1. Панелью ввода значений входов, выходов, состояний и выбора триггера.

- 2. Панель с минимизацией карт Карно.
- 3. Панель с функциональной схемой автомата.
- 4. Кнопок переключения панелей.

Интерфейс для блока теории должен состоять из:

- 1. Кнопок перехода между слайдами.
- 2. Панелью с текстом.
- 3. Панелью с изображением, если необходимо.

Макеты графического интерфейса приложения представлены на рисунках

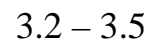

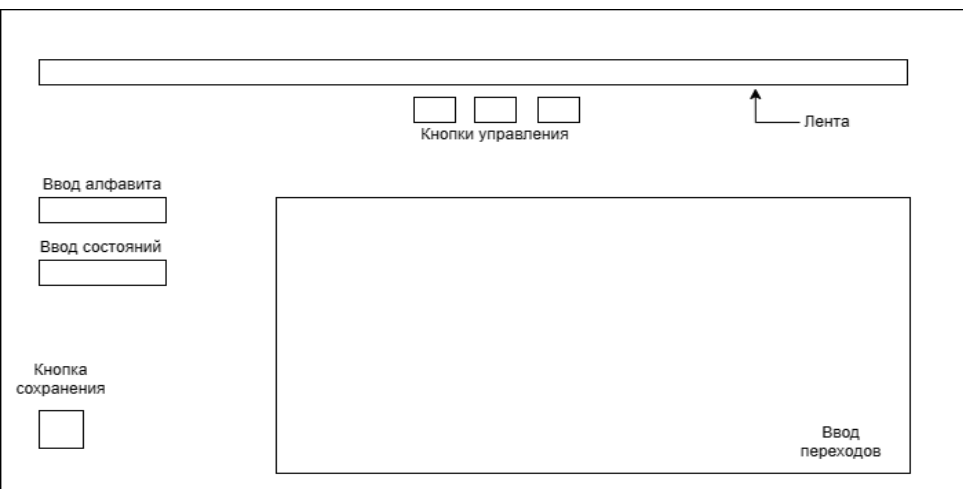

Рисунок 3.2 — Макет интерфейса машины Поста и машины Тьюринга

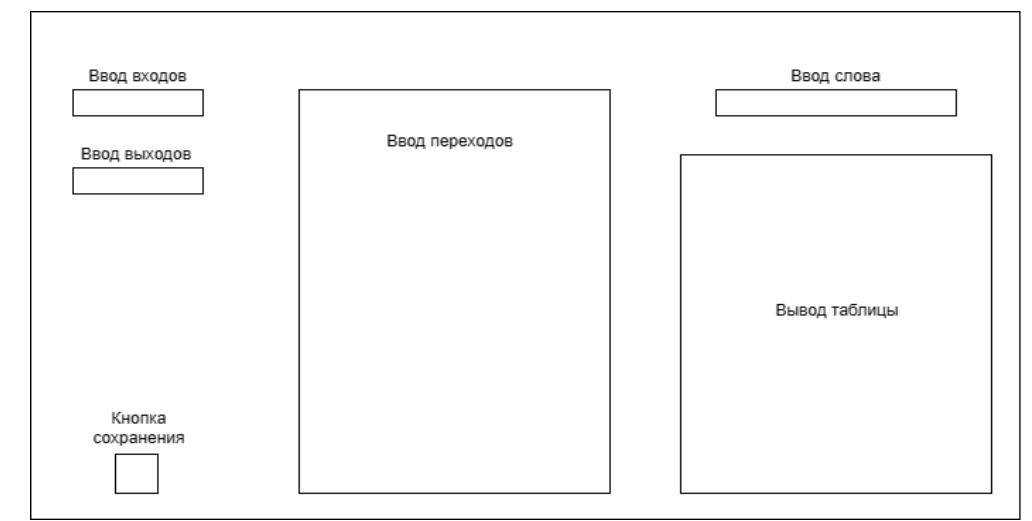

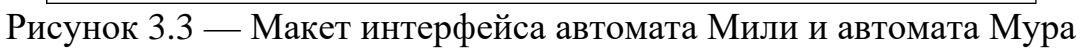

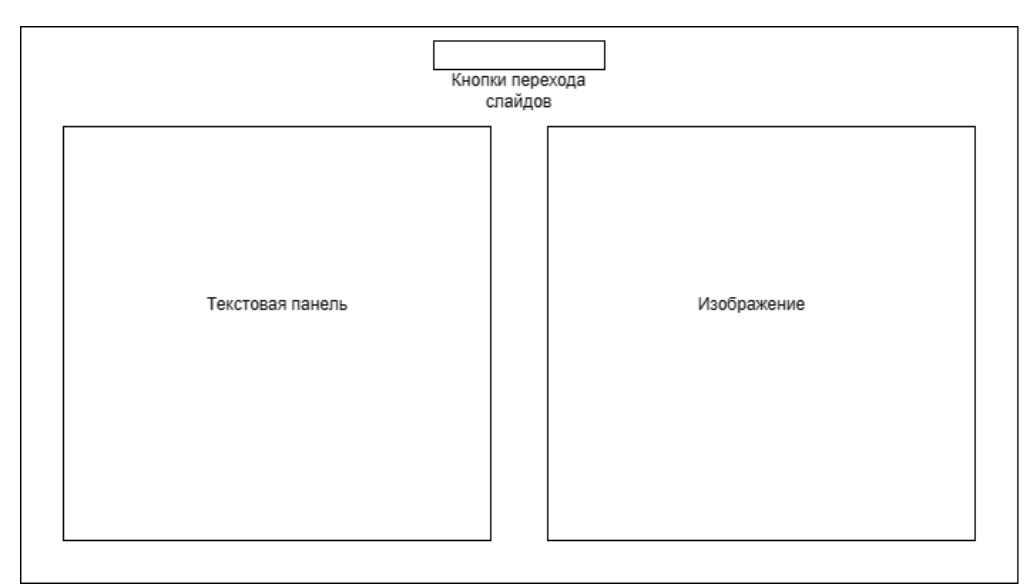

Рисунок 3.4 — Макет интерфейса блока Теорий

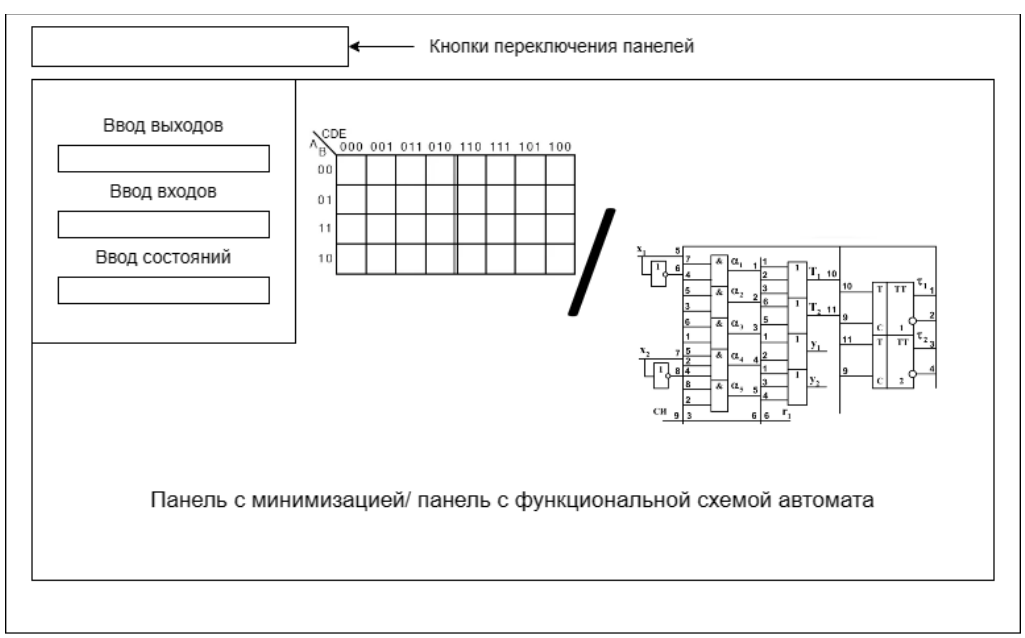

Рисунок 3.5 — Макет интерфейса синтеза автомата

#### <span id="page-19-0"></span>4 ПРОГРАММНАЯ РЕАЛИЗАЦИЯ

Во время реализации проекта использовалась платформа Unity, версии 2021.3.25f1, для разработки игры с использованием дополнительных ресурсов из Unity Asset Store, а также сторонних источников.

<span id="page-19-1"></span>4.1 Файловая структура проекта

Для разработки приложения на платформе Unity была получена файловая структура, имеющая следующие основные каталоги файлов:

Controls – контролеры, используемые в приложении;

Fonts – шрифты используемые в приложении;

Materials – материалы, используемые в приложении;

Prefabs – префабы, используемые в приложении;

Scenes – сцены, используемые в приложении;

Scripts – различные скрипты, реализующие логику приложения, в котором находятся подкаталоги:

PostTuring – скрипты для реализации симуляторов машины Тьюринга и машины Поста;

MooreMealy – скрипты для реализации симуляторов автомата Мура и автомата Мили;

Karnaugh – скрипты для реализации симулятора минимизации карт Карно;

Theory – скрипты для блока теории;

UI – скрипты для работы с интерфейсом;

SaveData – скрипты для возможности сохранения и загрузки состояния симуляторов.

Textures – текстуры, используемые в приложении, в котором находятся подкаталоги:

UI – текстуры для интерфейса;

PostTuring – текстуры для сцены симуляторов машины Тьюринга и машины Поста;

20

Karnaugh – текстуры для сцены симулятора минимизации карт Карно;

Theory – текстуры для сцены блока теории.

Диаграмма файловой системы предоставлена на рисунке 4.1.

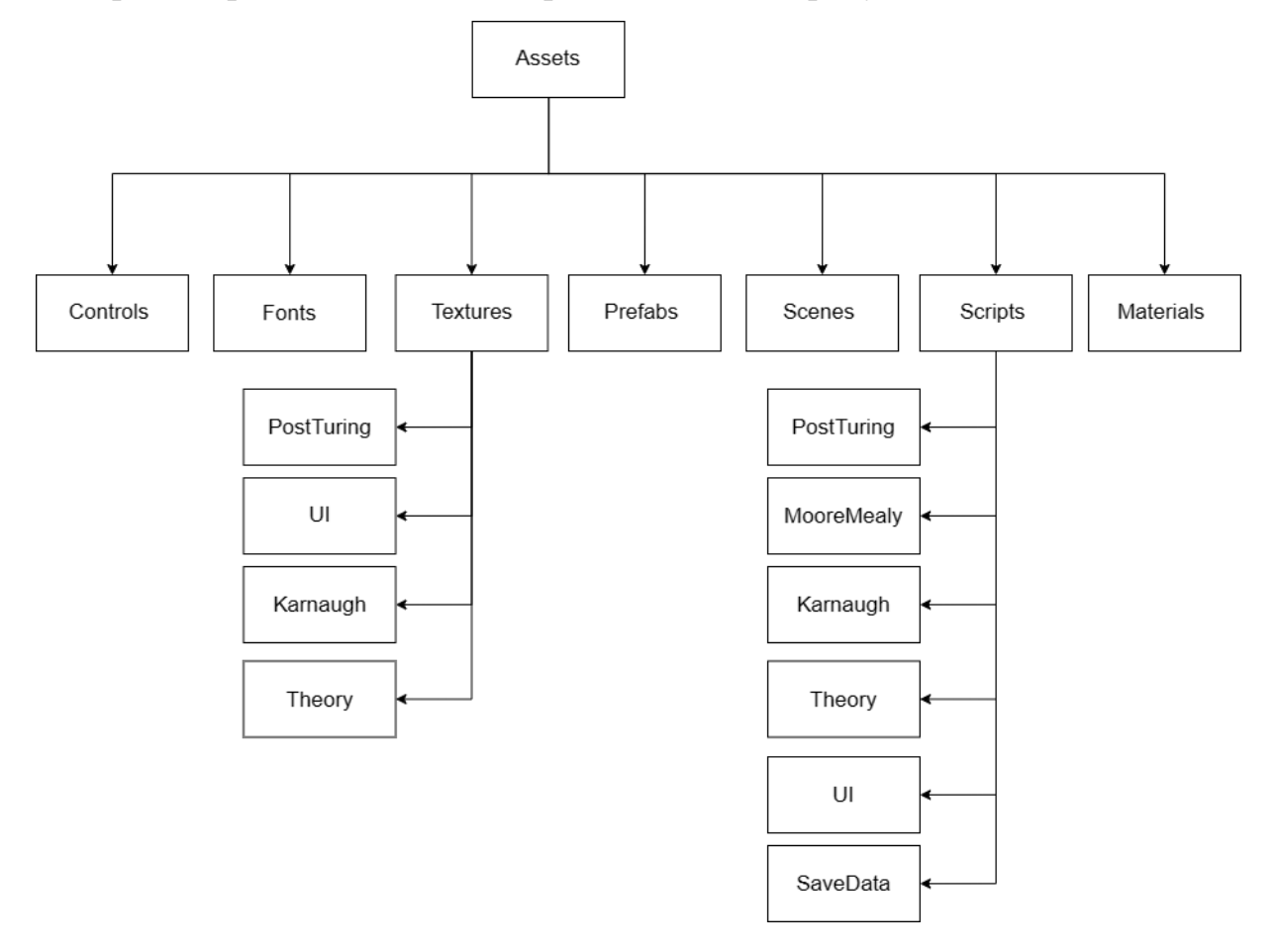

Рисунок 4.1 — Диаграмма файловой структуры

# <span id="page-20-0"></span>4.2 Реализация интерфейсов

В ходе реализации были созданы следующие интерфейсы:

- интерфейс для симулятора машины Тьюринга и машины Поста;
- интерфейс для симулятора автомата Мили и автомата Мура;
- интерфейс для симулятора синтеза автомата;

– интерфейс блока теории.

В интерфейсе для симулятора машины Тьюринга реализовано:

– управления положением каретки на ленте, с помощью кнопок, расположенных над ней;

– панели ввода алфавита и количества состояний, на основе которых, генерируется таблица ввода переходов

– управления работы лентой, с помощью кнопок управления, расположенных под ней. Кнопки позволяют менять скорость автоматической работы машины, останавливать и возобновлять автоматическую работу машины, сделать один шаг и обновить ленту.

– возможность сохранить и загрузить состояние работы машины.

Интерфейс машины Тьюринга предоставлен на рисунке 4.2.

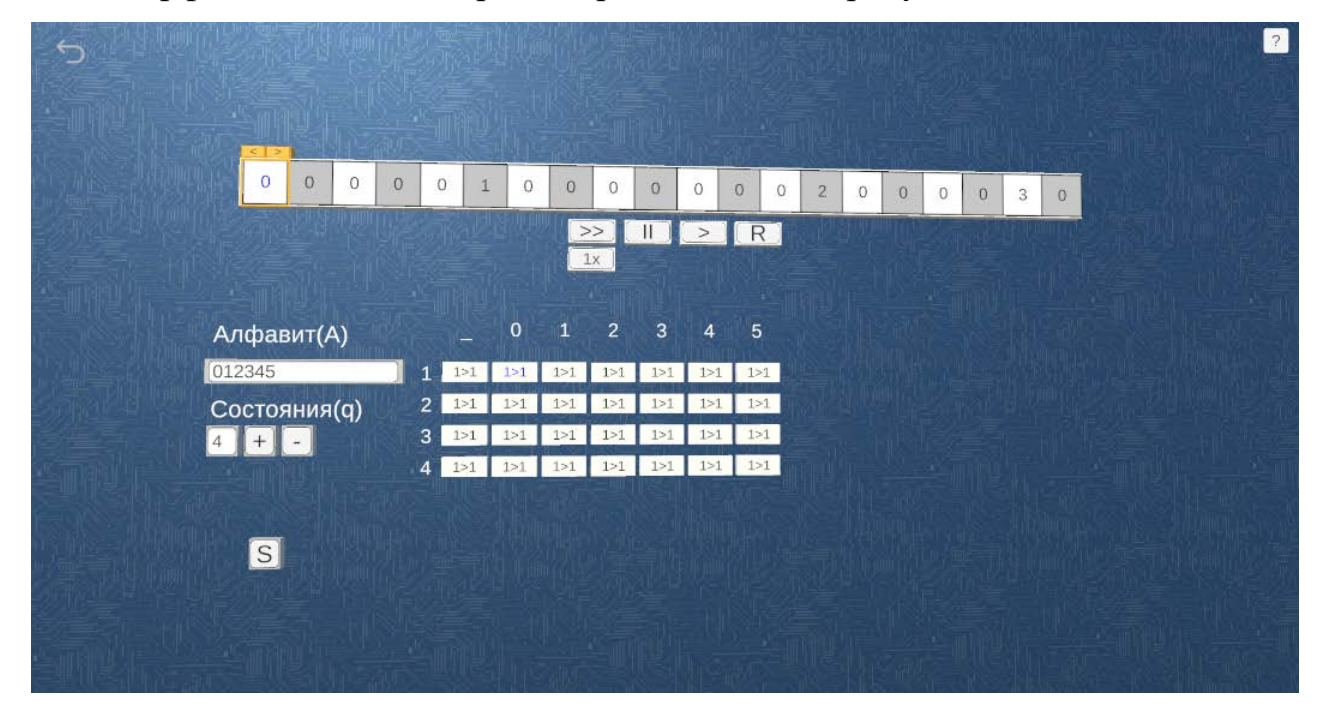

Рисунок 4.2 — Интерфейс машины Тьюринга

В интерфейсе для симулятора машины Поста реализовано:

– управления положением каретки на ленте, с помощью кнопок, расположенных над ней;

– кнопки увеличения количества команд, которая добавляет новую команду на панель настройки команд;

– управления работы лентой, с помощью кнопок управления, расположенных под ней. Кнопки позволяют менять скорость автоматической работы машины, останавливать и возобновлять автоматическую работу машины, сделать один шаг и обновить ленту.

– возможность сохранить и загрузить состояние работы машины Интерфейс машины Поста предоставлен на рисунке 4.3.

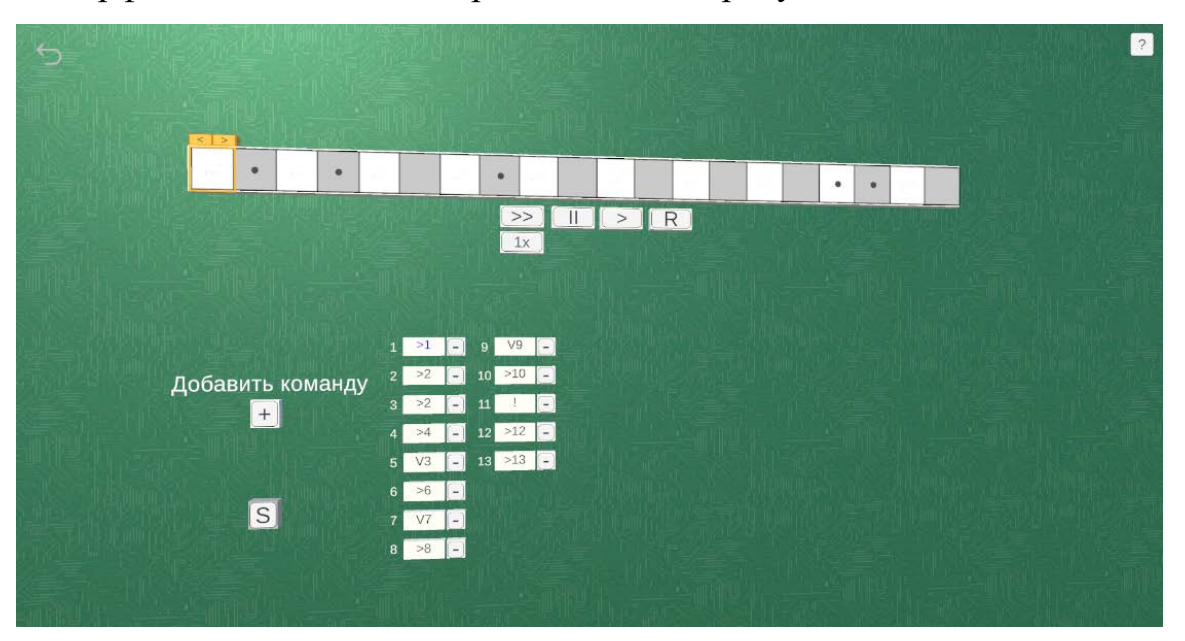

Рисунок 4.3 — Интерфейс машины Поста

В интерфейсе для симулятора автомата Мура реализовано:

– панели ввода входов, выходов и количества состояний, на основе которых, генерируется таблица ввода переходов;

– панель ввода входного слова;

– панель вывода выходной таблицы входов состояний и выходов, генерируемой на основе введенных параметров;

– возможность сохранить и загрузить состояние работы машины.

Интерфейс автомата Мура предоставлен на рисунке 4.4.

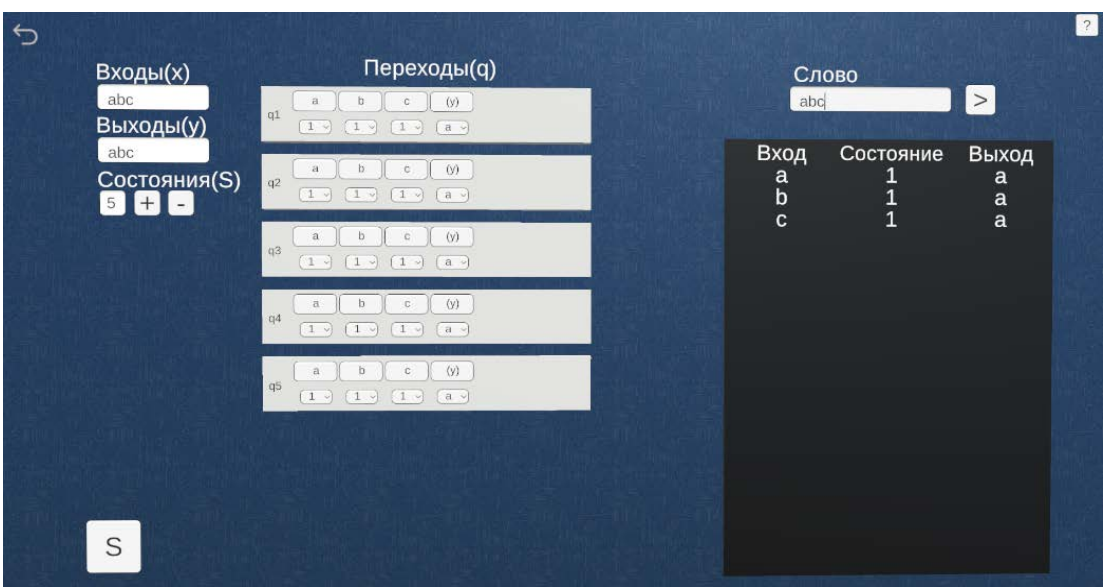

Рисунок 4.4 — Интерфейс автомата Мура

В интерфейсе для симулятора автомата Мили реализовано:

– панели ввода входов, выходов и количества состояний, на основе которых, генерируется таблица ввода переходов;

– панель ввода входного слова;

– панель вывода выходной таблицы входов состояний и выходов, генерируемой на основе введенных параметров;

– возможность сохранить и загрузить состояние работы машины.

 $\overline{z}$  $\overline{C}$ Переходы(а) Входы(х) Слово abc a b c a(y) b(y) c(y)  $\vert$ abc. Выходы(у)  $\boxed{1}$  $2 \sqrt{a}$   $\sqrt{a}$   $\sqrt{a}$ Выход Вход Состояние aho  $\begin{tabular}{|c|c|c|c|c|} \hline \multicolumn{3}{|c|}{b} & $\multicolumn{3}{|c|}{c} & $\multicolumn{3}{|c|}{a(y)}$ & $b(y)$ & $c(y)$ \\ \hline \end{tabular}$ Состояния(S)  $\rm a$  $\begin{matrix} a \\ b \\ c \end{matrix}$  $\frac{1}{2}$ a<br>c  $(c \rightarrow c \rightarrow c)$  $\mathbf{c}$  $c \tbinom{a(y)}{b(y)} \tbinom{b(y)}{c(y)}$  $_{\rm b}$  $(1)$   $(1)$   $(1)$   $(1)$  $h$  $b(v)$   $c(v)$  $a(y)$  $\overline{10}$   $\overline{17}$   $\overline{10}$   $\overline{10}$   $\begin{tabular}{|c|c|c|c|c|} \hline $a$ & $b$ & $c$ & $a(y)$ & $b(y)$ & $c(y)$ \\ \hline \end{tabular}$  $(1)$   $(1)$   $(1)$   $(a)$   $(a)$   $(a)$ S

Интерфейс автомата Мили предоставлен на рисунке 4.5.

Рисунок 4.5 — Интерфейс автомата Мили

В интерфейсе для симулятора синтеза автомата реализовано:

– панели ввода количества входных сигналов и состояний, на основе которых генерируется таблица переходов;

– возможность просмотра таблиц закодированных выставленных сигналов и состояний;

– возможность просмотра сгенерированных карт Карно, на которых видны отмеченные минимизированные функции;

– возможность просмотра функциональной схемы созданного синтезированного автомата.

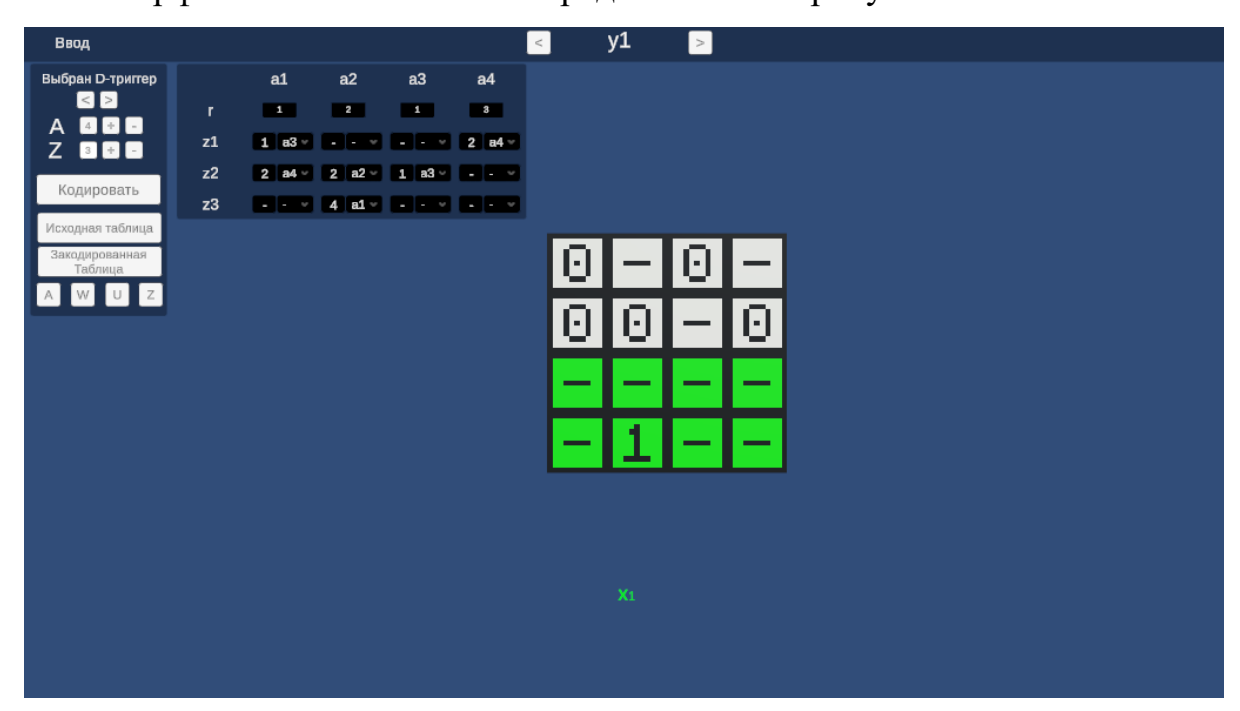

Интерфейс синтеза автомата предоставлен на рисунке 4.6.

Рисунок 4.6 — Интерфейс сцены синтеза автомата

В интерфейс блока теории реализовано:

- панель с текстом, на котором предоставлен теоретический материал;
- панель с изображением, которая включается при необходимости;
- кнопки переключения слайдов.

интерфейс блока теории предоставлен на рисунке 4.7.

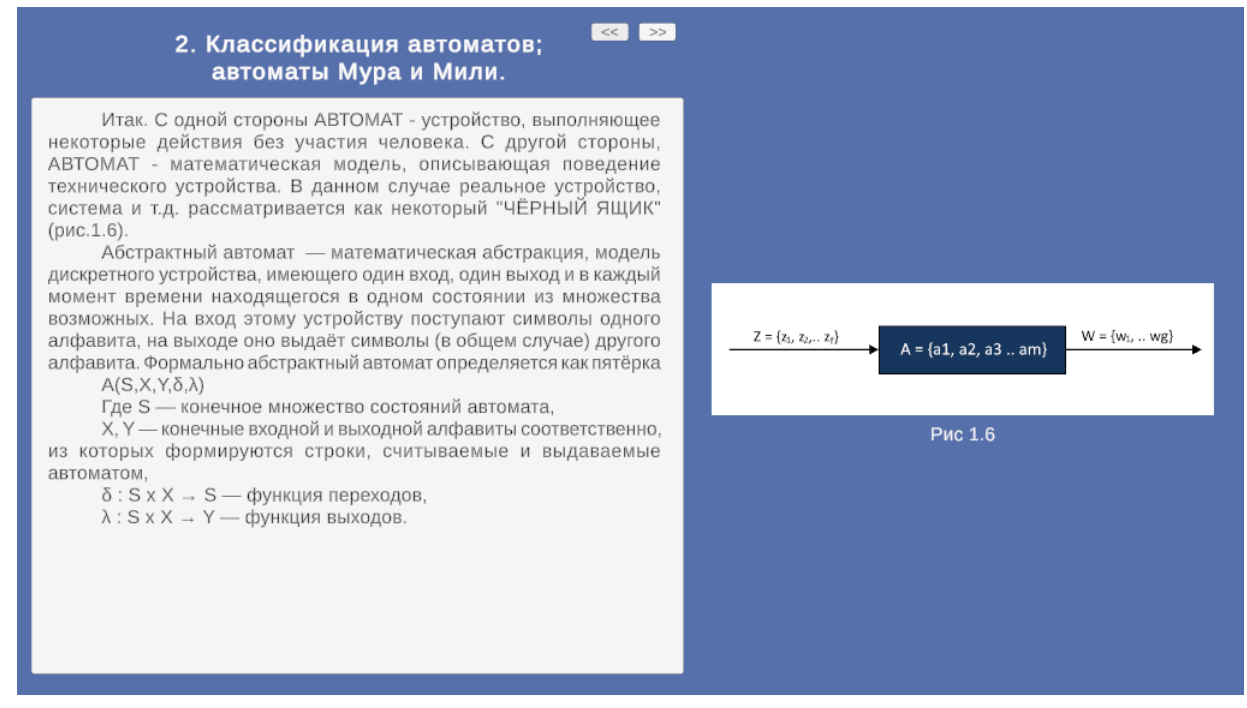

Рисунок 4.7 — Интерфейс блока теории

### <span id="page-25-0"></span>4.3 Реализация классов

В процессе реализации приложения, было написано 26 скриптов на языке C#:

- 1. PostTape отвечает за работу ленты, считывания данных с ленты и управления кареткой на машине Поста.
- 2. TuringTape отвечает за работу ленты, считывания данных с ленты и управления кареткой на машине Тьюринга.
- 3. PostCommandScreen отвечает за работу и расширения панели ввода команд на машине Поста.
- 4. TuringStateScreen отвечает за работу и расширения панели ввода состояний на машине Тьюринга.
- 5. PostCommandCheck отвечает за проверку правильности ввода команды на машине Поста.
- 6. TuringStateCheck отвечает за проверку правильности ввода команды на машине Тьюринга.
- 7. PostCommandsButton отвечает за кнопки добавления и удаления команд с панели ввода в машине Поста.
- 8. TuringStateButton отвечает за кнопки добавления и удаления состояний с панели ввода в машине Поста.
- 9. MooreMealyGeneration отвечает за генерацию панелей ввода состояний для автоматов Мили и Мура.
- 10.MooreStates отвечает за считывания параметров состояний для автомата Мура.
- 11.MealyStates отвечает за считывания параметров состояний для автомата Мили.
- 12.MooreMealyWork отвечает за логику работы автоматов Мура и Мили после ввода данных.
- 13.SynthInputTable отвечает за генерацию таблицы ввода данных для создания синтезированного автомата.
- 14.KarnaughMap отвечает за генерацию карт Карно.
- 15.BoleanFunc отвечает за работу функции алгебры логики
- 16.Minimization отвечает за минимизацию функций алгебры логики
- 17.SynthAutomata отвечает за генерацию функциональной схемы автомата.
- 18.TheoryMenu отвечает за кнопки переключения слайдов в блоке теории и их корректного отображения.
- 19.SaveLoad отвечает за логику сохранения и загрузки состояния предоставленных в приложении симуляторов.
- 20.SaveButton отвечает за кнопку открытия меню загрузки и сохранения.
- 21.SaveLoadMenu отвечает за работу меню загрузки и сохранения.
- 22.HelpMenu отвечает за отображения меню справки в предоставленных симуляторах.
- 23.TipTrigger отвечает за работу триггеров, которые при наведении на них мышью включают краткую справку.
- 24.TipOnMouse отслеживает координаты мыши для отображения краткой справки под ней.
- 25.SceneChanger отвечает за логику переключения сцен в приложении.

26.CameraController – отвечает за работу управления камеры в объемных

#### сценах приложения.

Диаграммы классов представлены на рисунках 4.8 – 4.16.

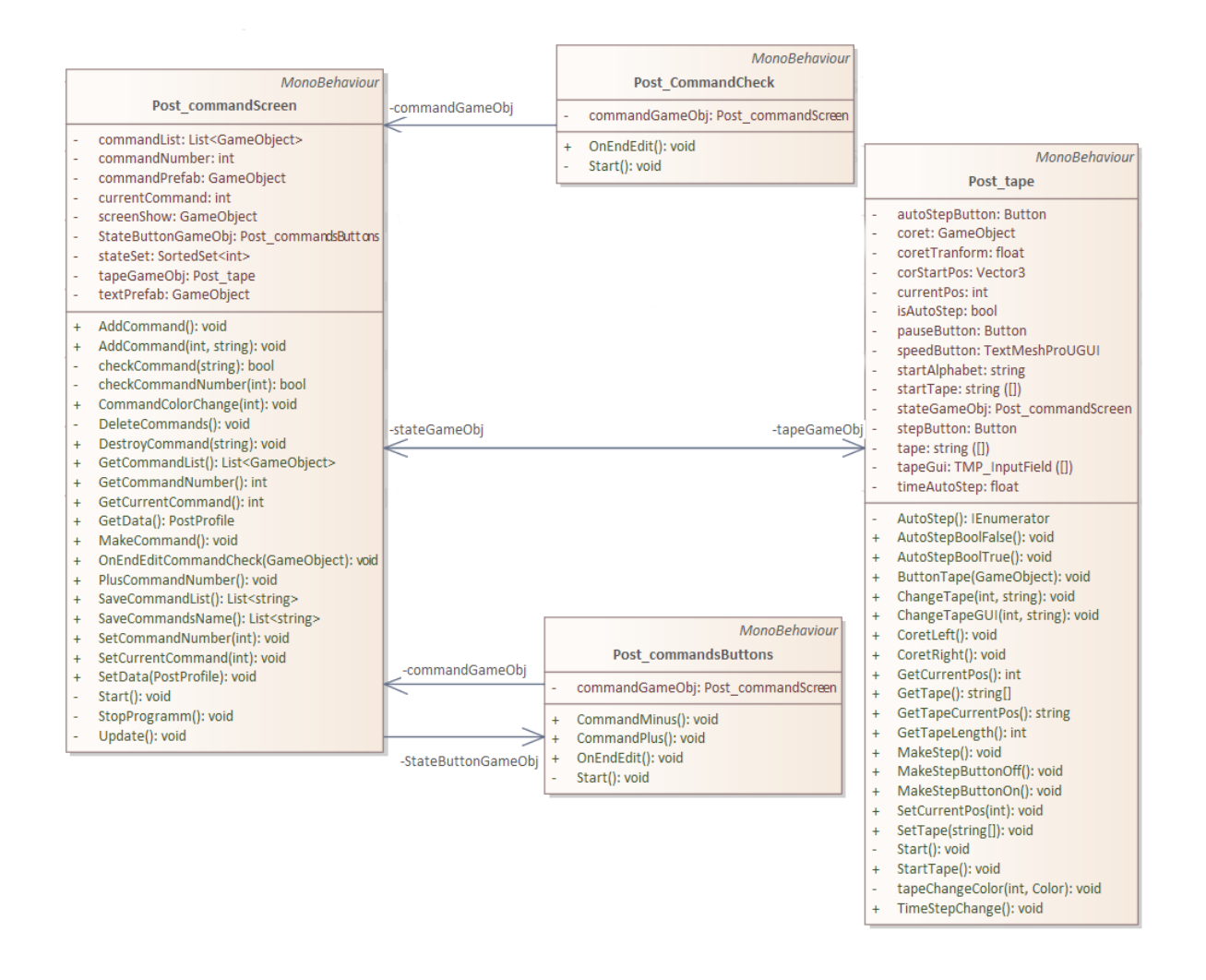

Рисунок 4.8 — Диаграмма классов отвечающих за работу машины Поста

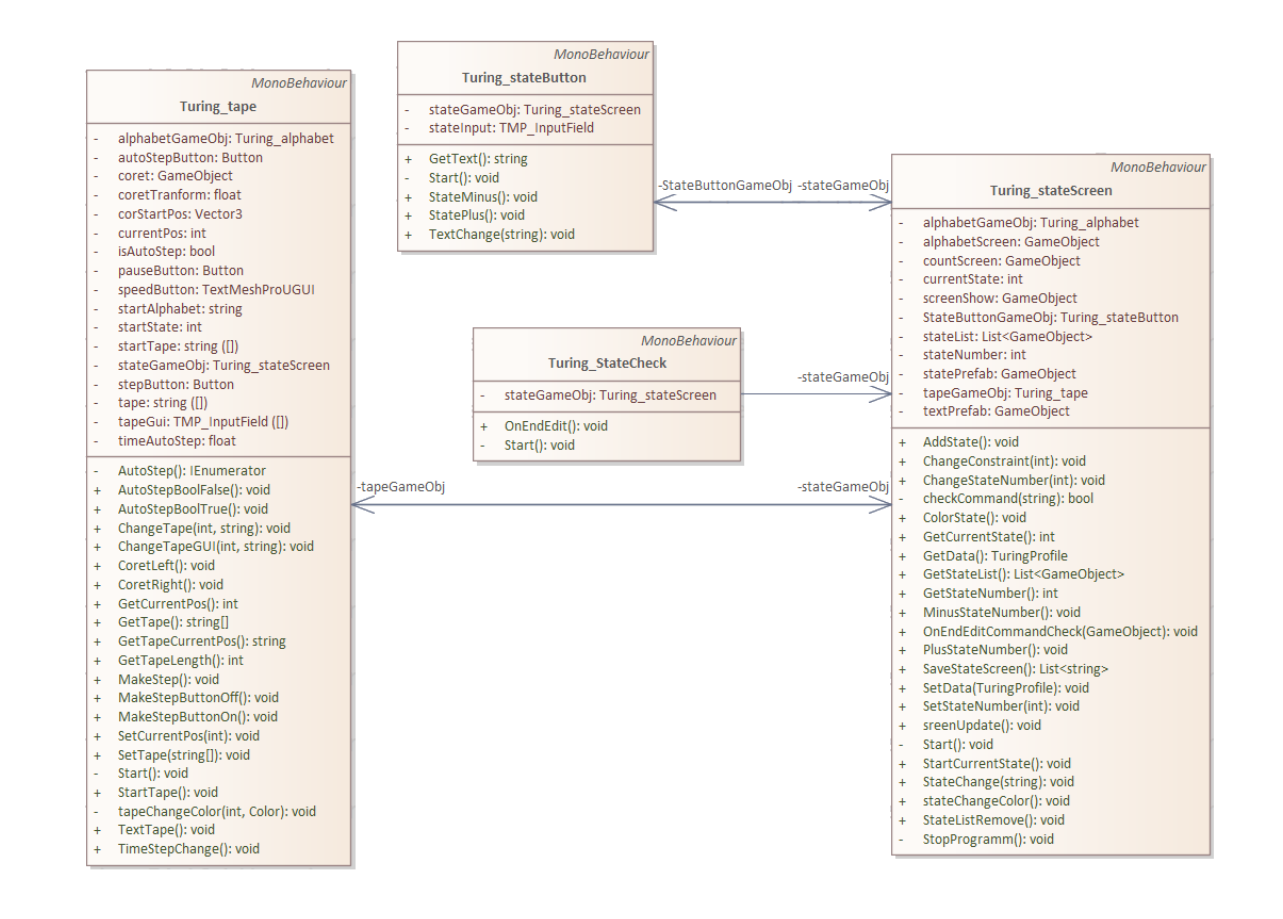

Рисунок 4.9 — Диаграмма классов отвечающих за работу машины Тьюринга

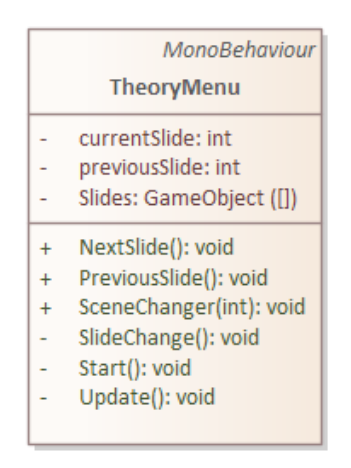

Рисунок 4.10 — Диаграмма класса отвечающего за работу блока теории

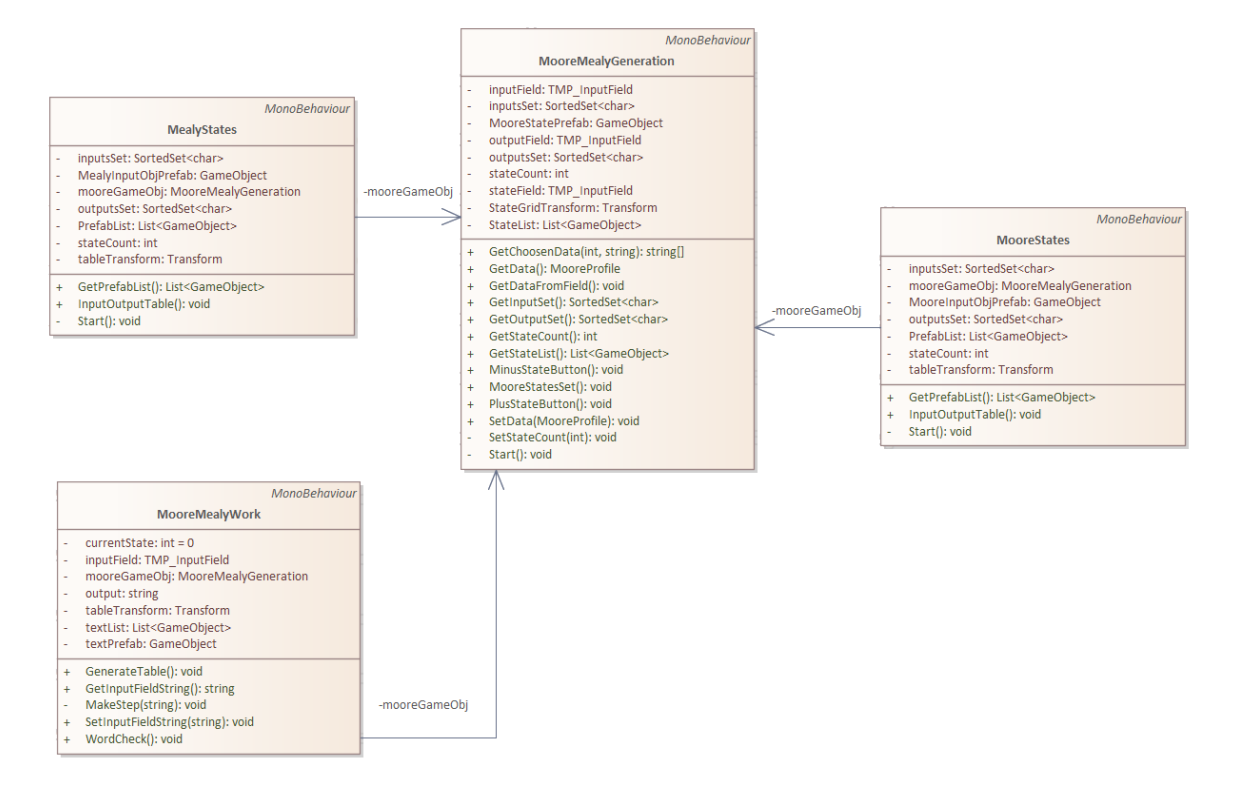

Рисунок 4.11 — Диаграмма классов отвечающих за работу автоматов Мили и

Мура

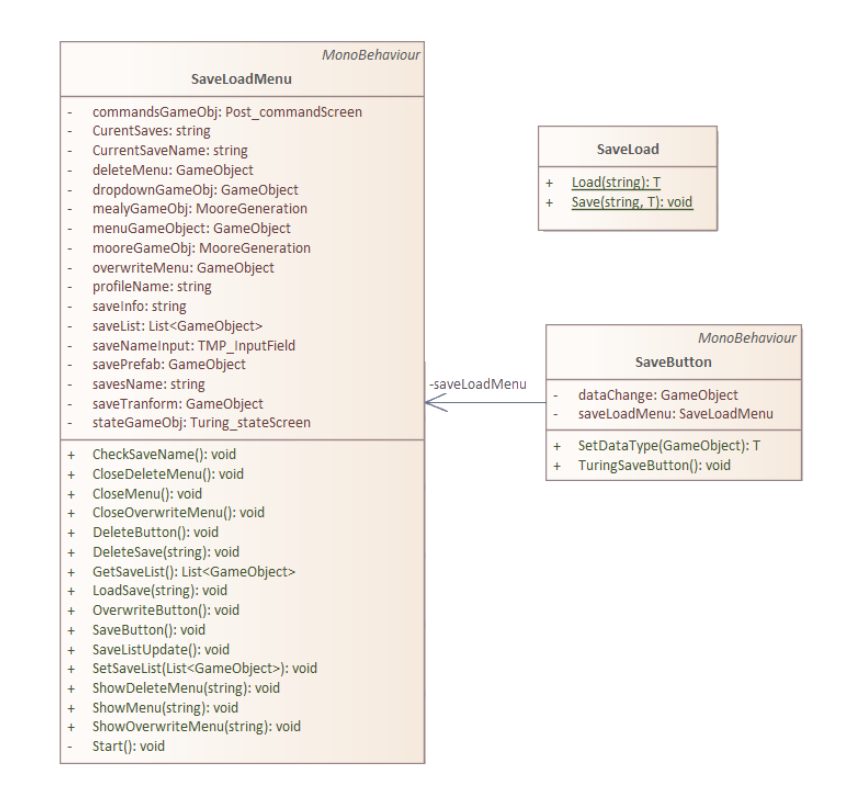

Рисунок 4.12 — Диаграмма классов отвечающих за меню сохранения

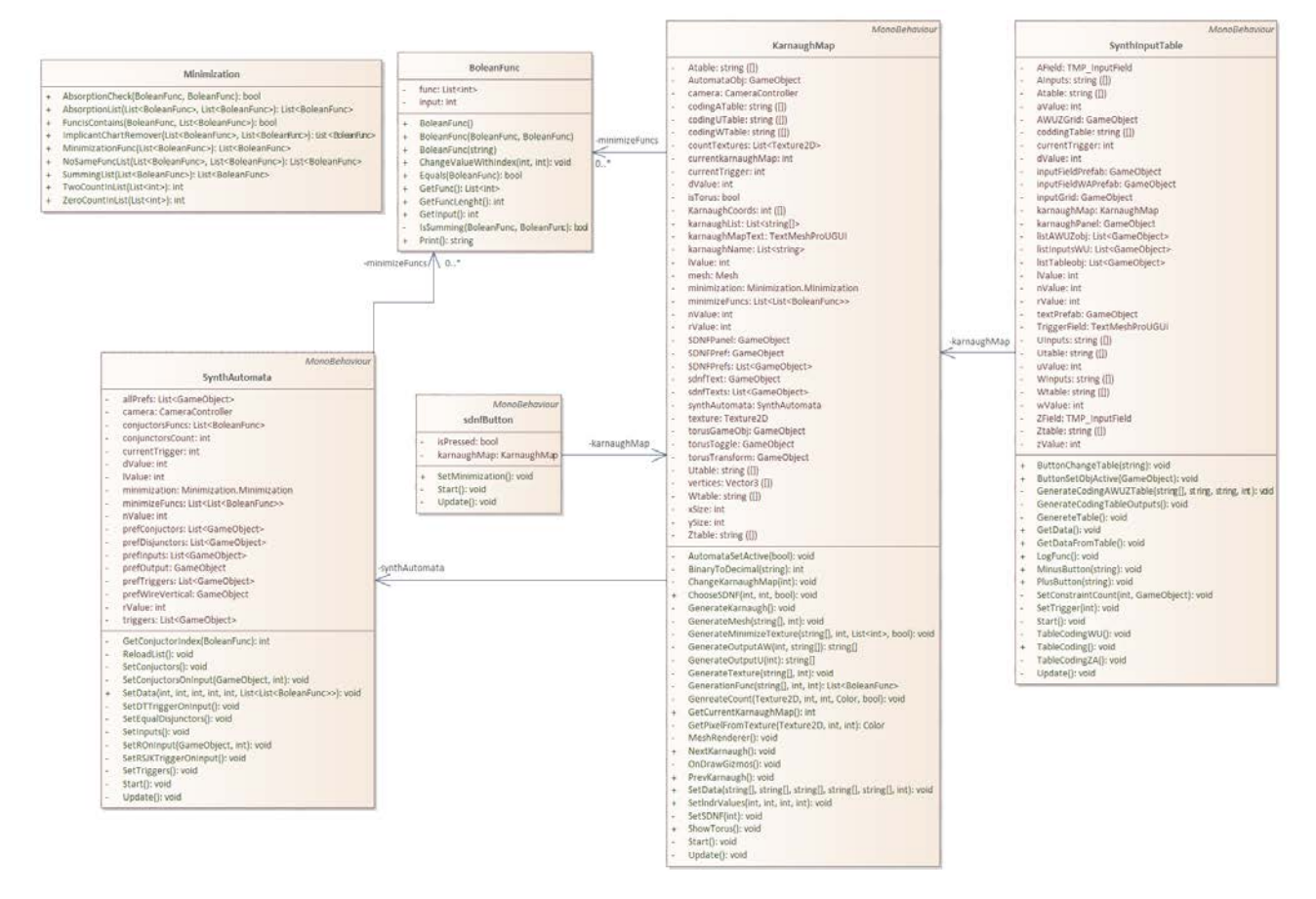

Рисунок 4.13 — Диаграмма классов отвечающих за работу синтеза автомата

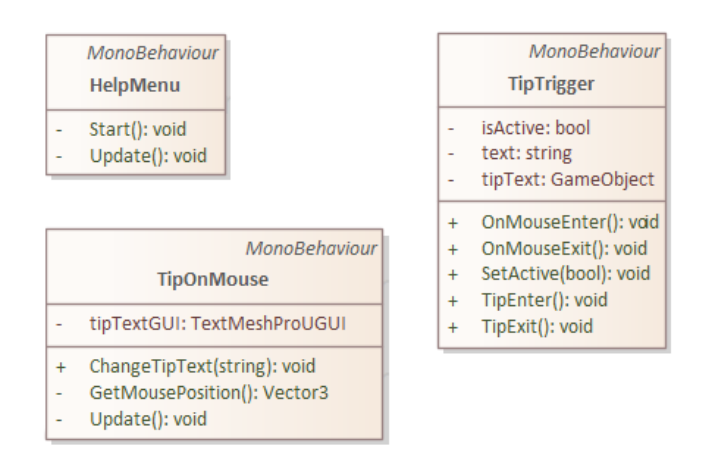

Рисунок 4.14 — Диаграмма классов отвечающих за работу меню справки

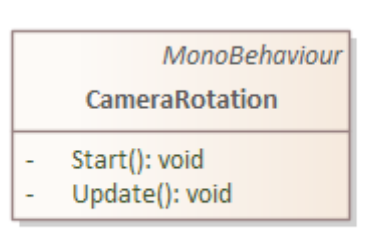

Рисунок 4.15 — Диаграмма класса отвечающего за работу камеры

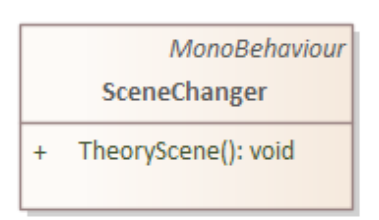

Рисунок 4.16 — Диаграмма класса отвечающего за логику переключения сцен в приложении

Код работы алгоритмов, отвечающих за логику работы автоматов и функций алгебры логики предоставлены в приложении.

<span id="page-31-0"></span>4.4 Функциональное тестирование

Для тестирования приложения использовалось функциональное тестирование.

Функциональное тестирование — это процесс необходимый для проверки реализуемости [функциональных](https://ru.wikipedia.org/wiki/%D0%A4%D1%83%D0%BD%D0%BA%D1%86%D0%B8%D0%BE%D0%BD%D0%B0%D0%BB%D1%8C%D0%BD%D0%B0%D1%8F_%D1%81%D0%BF%D0%B5%D1%86%D0%B8%D1%84%D0%B8%D0%BA%D0%B0%D1%86%D0%B8%D1%8F) [требований,](https://ru.wikipedia.org/wiki/%D0%A2%D1%80%D0%B5%D0%B1%D0%BE%D0%B2%D0%B0%D0%BD%D0%B8%D1%8F_%D0%BA_%D0%BF%D1%80%D0%BE%D0%B3%D1%80%D0%B0%D0%BC%D0%BC%D0%BD%D0%BE%D0%BC%D1%83_%D0%BE%D0%B1%D0%B5%D1%81%D0%BF%D0%B5%D1%87%D0%B5%D0%BD%D0%B8%D1%8E) согласно спецификации тестируемого [программного обеспечения.](https://ru.wikipedia.org/wiki/%D0%9F%D1%80%D0%BE%D0%B3%D1%80%D0%B0%D0%BC%D0%BC%D0%BD%D0%BE%D0%B5_%D0%BE%D0%B1%D0%B5%D1%81%D0%BF%D0%B5%D1%87%D0%B5%D0%BD%D0%B8%D0%B5) Функциональное тестирование проводится для оценки соответствия [системы](https://ru.wikipedia.org/wiki/%D0%A1%D0%B8%D1%81%D1%82%D0%B5%D0%BC%D0%B0) или [компонента](https://ru.wikipedia.org/wiki/%D0%9A%D0%BE%D0%BC%D0%BF%D0%BE%D0%BD%D0%B5%D0%BD%D1%82) заданным функциональным требованиям [18].

Проведенное тестирование отраженно в таблице 2.

32

# Таблица – 2 функциональное тестирование

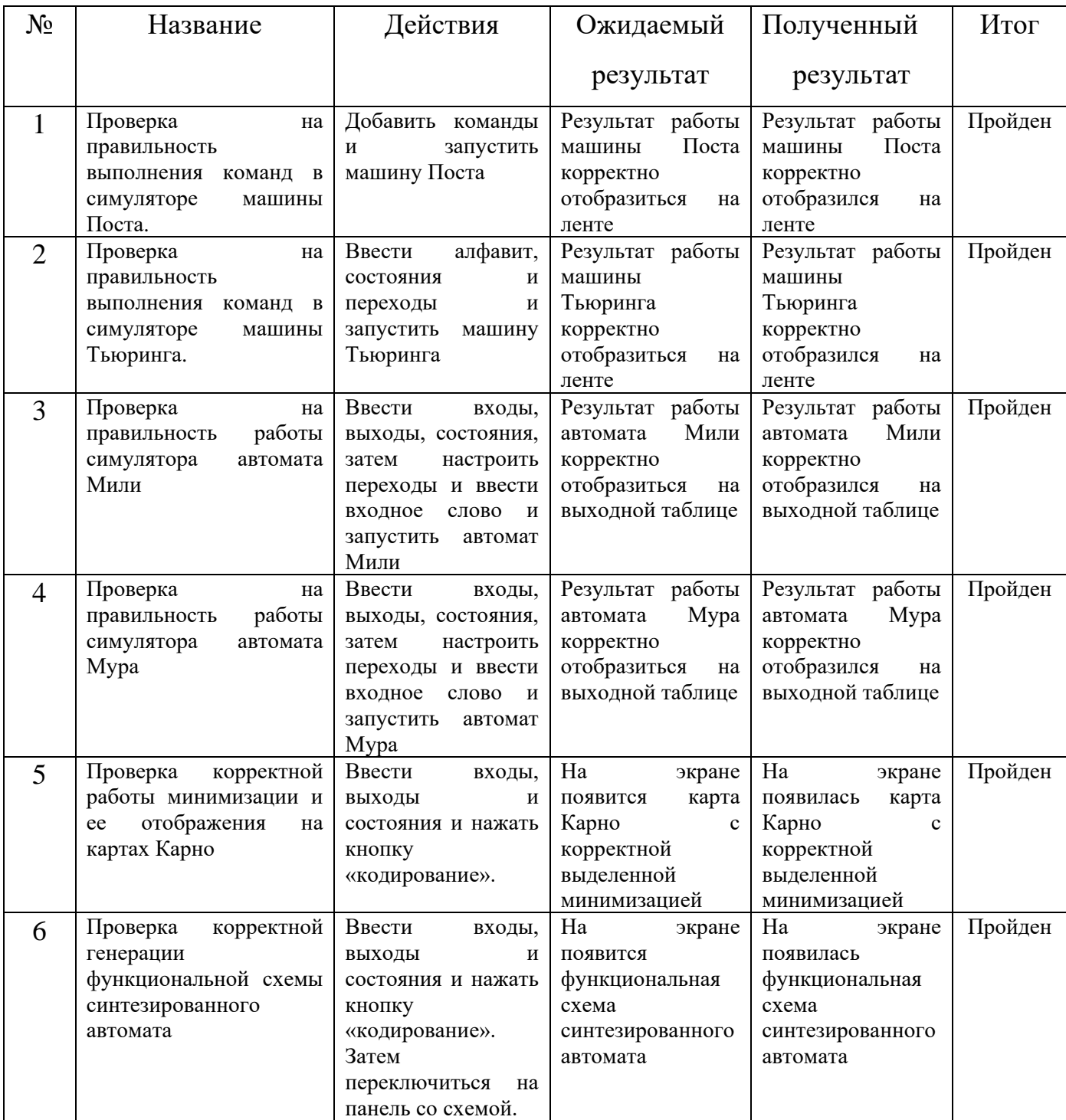

Тестирование показывает, что приложение соответствует требуемому функционалу.

#### ЗАКЛЮЧЕНИЕ

<span id="page-33-0"></span>В рамках выполнения выпускной квалификационной работы был разработан симулятор для дистанционного выполнения лабораторных работ по теории автоматов.

В ходе выполнения работы были решены следующие задачи:

– произведен анализ и обзор программного обеспечения для реализации работы абстрактных автоматов;

– была выбрана среда разработки для реализации поставленной задачи;

– произведено архитектурное проектирование приложения;

– произведена программная реализация.

# БИБЛИОГРАФИЧЕСКИЙ СПИСОК

<span id="page-34-0"></span>1 Хопкрофт, Д. Введение в теорию автоматов, языков и вычислений / Д. Хопкрофт – Вильямс, 2008. — 528 с.

2 Карпов, Ю. Г. Теория автоматов / Ю.Г. Карпов – СПб.и др.: Питер, 2003. - 206 с.

3 Глушков, В.М. Абстрактная теория автоматов // Успехи математических наук, т. XVI, вып. 5 (101). — М., 1961. — С. 476.

4 Машина Тьюринга тренажер для изучения универсального исполнителя [Электронный ресурс] // URL: https://kpolyakov.spb.ru/prog/turing.htm (дата обращения: 21.02.2023).

5 Машина Поста тренажер для изучения универсального исполнителя/ [Электронный ресурс] // URL: https://kpolyakov.spb.ru/prog/post.htm (дата обращения: 21.02.2023).

6 Машина Мура и Мили выложенная на платформе github/ Moore and Mealey Finite-State Machines [Электронный ресурс] // URL: https://github.com/ahmetcanaydemir/moore-mealy-machines (дата обращения: 22.02.2023).

7 Эмулятор машины Тьюринга [Электронный ресурс] // URL: https://programforyou.ru/calculators/turing-machine-emulator (дата обращения: 22.02.2023).

8 Конструктор конечного автомата [Электронный ресурс] // URL: https://madebyevan.com/fsm/ (дата обращения: 25.02.2023).

9 Машина Поста [Электронный ресурс] // URL: https://post.dmtry.me/ (дата обращения: 22.02.2023).

10 Unity [Электронный ресурс] // URL: https://cubiq.ru/dvizhok-unity/ (дата обращения: 24.02.2023).

11 Документация Unity [Электронный ресурс] // URL: https://docs.unity3d.com/Manual/index.html (дата обращения: 24.02.2023).

35

12 Хокинг, Д. Unity в действии. Мультиплатформенная разработка на C# / Д. Хокинг — СПб.: Питер, 2016. — 336 с.

13 Системные требования Unity [Электронный ресурс] // URL: https://docs.unity3d.com/Manual/system-requirements.html (дата обращения: 24.02.2023).

14 Статья о Unreal Engine [Электронный ресурс] // URL: https://blog.skillfactory.ru/glossary/unreal-engine/ (дата обращения: 24.02.2023).

15 Unreal Engine [Электронный ресурс] // URL https://ru.wikipedia.org/wiki/Unreal Engine#cite\_ref-3D (дата обращения: 24.02.2023).

16 Системные требования Unreal Engine [Электронный ресурс] // URL: https://docs.unrealengine.com/4.27/en-

US/Basics/InstallingUnrealEngine/RecommendedSpecifications/ (дата обращения: 24.02.2023).

17 CryEngine [Электронный ресурс] // URL: https://cubiq.ru/dvizhokcryengine/ (дата обращения: 26.02.2023).

18 Функциональном тестирование [Электронный ресурс] // URL: https://ru.wikipedia.org/wiki/Функциональное тестирование (дата обращения: 2.05.2023).

#### ПРИЛОЖЕНИЕ

## Исходный код функций алгебры логики

### <span id="page-36-0"></span>Листинг 1 – MooreMealyWork

{

```
using System;
using System.Collections;
using System.Collections.Generic;
using TMPro;
using UnityEngine;
using UnityEngine.UI;
public class MooreWork : MonoBehaviour
   [SerializeField] private MooreGeneration mooreGameObj;
   [SerializeField] private TMP_InputField inputField;
   [SerializeField] private GameObject textPrefab;
   [SerializeField] private Transform tableTransform;
   private int currentState = 0;
   private string output;
   private List<GameObject> textList = new List<GameObject>();
   public void GenerateTable()
   {
     currentState = 0;
     int listCount = textList.Count;
    for (int index = 0; index < listCount; index + +)
     {
       Destroy(textList[0]);
       textList.RemoveAt(0);
     }
     string inputString = inputField.text;
     foreach (char letter in inputString)
     {
       MakeStep(letter.ToString());
     }
   }
   public void WordCheck()
   {
     string inputString = inputField.text;
```

```
 SortedSet<char> inputSet = mooreGameObj.GetInputSet();
            string finalstring = "";
            foreach (char letter in inputString) {
                 if (inputSet.Contains(letter))
   \{ finalstring += letter;
    }
            }
            inputField.text = finalstring;
        }
        private void MakeStep(string letter)
        {
            string[] choosenData = mooreGameObj.GetChoosenData(currentState, 
letter);
            currentState = Convert.ToInt32(choosenData[1]) - 1;
            foreach (string stringData in choosenData)
   \overline{\mathcal{L}} GameObject prefab = Instantiate(textPrefab, tableTransform);
                textList.Add(prefab);
                 prefab.GetComponent<TextMeshProUGUI>().text = stringData;
            }
        }
        public string GetInputFieldString()
        {
            return inputField.text.ToString();
        }
        public void SetInputFieldString(string text)
        {
            inputField.text = text;
        }
   }
```

```
Листинг 2 – BoleanFunc
public class BoleanFunc
           {
               private List<int> func;
                private int input;
                public BoleanFunc()
\{func = new List<int>( ){z} and {z} and {z} and {z}\theta\Theta,
 0
                     };
                    input = 2; }
                public BoleanFunc(BoleanFunc firstFunc, BoleanFunc secondFunc)
\{ if (IsSumming(firstFunc, secondFunc))
{z} and {z} and {z} and {z}List<int> firstList = firstFunc.GetFunc();
                         List<int> secondList = secondFunc.GetFunc();
                         int tmpValue = 0;
                         for (int i = 0; i < firstList.Count; i++)//if (firstList[i] != 2 && firstList[i] != 2)
                               if (firstList[i] != secondList[i])
{1 \over 2} and {1 \over 2} and {1 \over 2} and {1 \over 2} and {1 \over 2} and {1 \over 2} and {1 \over 2} and {1 \over 2} and {1 \over 2} and {1 \over 2} and {1 \over 2} and {1 \over 2} and {1 \over 2} and {1 \over 2} and {1 \over 2} and {1 \over 2} a
                                   tmpValue = i;break;
 }
                         func = new List<int>( );
                          foreach (int value in firstList)
                               func.Add(value);
                          func[tmpValue] = 2;
                         input = 1; }
                     else
{z} and {z} and {z} and {z}func = new List<int>( );
```

```
input = 2; }
 }
           public BoleanFunc(string str)
\{func = new List<int>( );
              foreach (char ch in str)
{z} and {z} and {z} and {z}if (ch == ' :') break;
                  int intVal = (int)Char.GetNumericValue(ch);
                  func.Add(intVal);
 }
             if (str.length - 1] != '-')
                 input = (int)Char.GetNumbericValue(str[str.Length - 1]); else
                 input = 2; }
           public string Print()
\{ string strOutput = "";
              foreach (int i in func)
                  if (i != 2)
                     strOutput += i;
                  else
                    strOutput += "_";
              return strOutput;
 }
           public int GetFuncLenght()
\{int lenght = 0;
              foreach (int i in func)
                 if (i != 2) lenght++;
              return lenght;
 }
          public List<int> GetFunc()
\{ return func;
 }
```

```
Продолжение приложения
              public int GetInput()
   \{ return input;
    }
              public void ChangeValueWithIndex(int id, int value)
   \{func[id] = value; }
              private bool IsSumming(BoleanFunc firstFunc, BoleanFunc 
secondFunc)
   \{List<int> firstList = firstFunc.GetFunc();
                 List<int> secondList = secondFunc.GetFunc();
                  if (firstList.Count != secondList.Count)
                     return false;
                 int tmpValue = 0;
                 for (int i = 0; i < firstList.Count; i++){z} and {z} and {z} and {z} if (firstList[i] != secondList[i])
                         tmpValue++;
   1999 B
               if (tmpValue == 1)
                     return true;
                  else
                     return false;
    }
              public bool Equals(BoleanFunc anotherFunc)
   \{List<int> tmpList = anotherFunc.GetFunc();
                 for (int i = 0; i < tmpList. Count; i++)\{if (tmpList[i] != func[i]) return false;
    }
                  return true;
    }
          }
}
```

```
41
```

```
Листинг 3
   using System;
   using System.Collections;
   using System.Collections.Generic;
   using UnityEngine;
   namespace Minimization {
         public class Minimization 
         {
             public List<BoleanFunc> SummingList(List<BoleanFunc> startList) // 
склеиваем функции
             {
                 List<BoleanFunc> mintermList = new List<BoleanFunc>();
                  List<BoleanFunc> whileList = new List<BoleanFunc>();
                  foreach (BoleanFunc func in startList)
                      whileList.Add(func);
                  while (true)
    \{ List<BoleanFunc> prevMintermList = new List<BoleanFunc>();
                      foreach (BoleanFunc func in mintermList)
    \{ prevMintermList.Add(func);
    1999 B
                      List<BoleanFunc> tmpList = new List<BoleanFunc>();
                     for (int i = 0; i < whileList.Count; i++)\{BoleanFunc tmpFunc = whileList[i];
                          for (int j = 0; j < whileList.Count; j++){f} and {f} and {f} and {f} and {f} if (i != j)
    {z} and {z} and {z} and {z} and {z} and {z} and {z} and {z} and {z} and {z} and {z} and {z} and {z} and {z} and {z} and {z} and {z} and {z} and {z} and {z} and {z} and {z} and  BoleanFunc minterm = new 
BoleanFunc(whileList[i], whileList[j]);
                                   if (!FuncIsContains(minterm, tmpList) && 
minterm.GetInput() != 2)
```

```
 tmpList.Add(minterm);
    }
   enter a la construcción de la construcción de la construcción de la construcción de la construcción de la cons
    }
                    whileList = tmpList; foreach (BoleanFunc func in whileList)
   {z} and {z} and {z} and {z} mintermList.Add(func);
    }
                     if (prevMintermList.Count == mintermList.Count)
                          break;
    }
                 return mintermList;
             }
             public List<BoleanFunc> AbsorptionList(List<BoleanFunc> startList, 
List<BoleanFunc> summingList) // поглощаем функции
             {
                List<BoleanFunc> absorptionList = new List<BoleanFunc>();
                 foreach (BoleanFunc func in startList)
                    if (func.GetInput() != 2) absorptionList.Add(func);
                 foreach (BoleanFunc func in summingList)
                     absorptionList.Add(func);
                 List<BoleanFunc> tmpList = absorptionList;
                 int lenght = absorptionList.Count;
                for (int i = lenght - 1; i >= 0; i--)
   \{for (int j = 0; j < lenght - 1; j++){z} and {z} and {z} and {z}List<int> firstList = absorptionList[j].GetFunc();
                        List<int> secondList = absorptionList[i].GetFunc();
                         int tmpValue = 0;
                         for (int k = 0; k < firstList.Count; k++)
```

```
44
                           if (secondList[k] != 2 && firstList[k] != 
secondList[k])
                               tmpValue++;
                      if (tmpValue == 0 && i != j)
   {f} and {f} and {f} and {f} and {f} absorptionList.RemoveAt(j);
                           i--;
                          j--;}<br>}<br>}
                       lenght = absorptionList.Count;
    }
    }
               return absorptionList;
           }
           public List<BoleanFunc> NoSameFuncList(List<BoleanFunc> 
absorptionList, List<BoleanFunc> minimizeList)
            {
              List<BoleanFunc> noCoreList = new List<BoleanFunc>();
               foreach (BoleanFunc func in absorptionList)
   \{int tmpValue = 0;
                   foreach (BoleanFunc coreFunc in minimizeList)
                       if (func.Equals(coreFunc))
                           tmpValue++;
                   if (tmpValue == 0 && !FuncIsContains(func, noCoreList))
                       noCoreList.Add(func);
    }
               return noCoreList;
           }
          public int ZeroCountInList(List<int> List)
            {
              int i = 0;
               foreach (int value in List)
```

```
if (value == 0)
                         i++;
                return i;
            }
           public int TwoCountInList(List<int> List)
            {
               int i = \theta;
                foreach (int value in List)
                   if (value == 2) i++;
                return i;
            }
            public List<BoleanFunc> ImplicantChartRemover(List<BoleanFunc> 
startList, List<BoleanFunc> absorptionList)
   \overline{\mathcal{L}}List<int> implicantsValue = new List<int>();
               List<List<int>> funcsValue = new List<List<int>>();
               List<BoleanFunc> PrimeImplicantChart = new List<BoleanFunc>();
                foreach (BoleanFunc func in startList)
   \{ if (func.GetInput() != 2)
                         PrimeImplicantChart.Add(func);
    }
                foreach (BoleanFunc implicant in PrimeImplicantChart)
   \{List<int> funcValue = new List<int>();
                   int value = 0;
                    foreach (BoleanFunc func in absorptionList)
   {z} and {z} and {z} and {z} if (AbsorptionCheck(implicant, func))
   {f} and {f} and {f} and {f} and {f} funcValue.Add(1);
                            value++;
   }<br>}<br>}
                         Else
```

```
 funcValue.Add(0);
    }
                     funcsValue.Add(funcValue);
                     implicantsValue.Add(value);
    }
                List<BoleanFunc> minimizeList = new List<BoleanFunc>();
                List<BoleanFunc> endminimizeList = new List<BoleanFunc>();
                List<int> coreFuncIdList = new List<int>();
                for (int i = 0; i < j implicantsValue.Count; i++)\{ if (implicantsValue[i] == 1)
                         for (int j = 0; j < funcsValue[i]. Count; j++){f} and {f} and {f} and {f} and {f} if (funcsValue[i][j] == 1 && 
!FuncIsContains(absorptionList[j], minimizeList))
   {z} and {z} and {z} and {z} and {z} and {z} and {z} and {z} and {z} and {z} and {z} and {z} and {z} and {z} and {z} and {z} and {z} and {z} and {z} and {z} and {z} and {z} and  coreFuncIdList.Add(j);
                                  minimizeList.Add(absorptionList[j]);
                                  endminimizeList.Add(absorptionList[j]);
    }
   }<br>}<br>}
    }
                int tmpCount = 0;
                 foreach (BoleanFunc func in absorptionList)
   \{ string value = "";
                    for (int i = 0; i < funcsValue.Count; i++)
   {z} and {z} and {z} and {z} value += funcsValue[i][tmpCount].ToString() + " ";
    }
                     tmpCount++;
```
}

```
Продолжение приложения
               List<BoleanFunc> noCoreList = NoSameFuncList(absorptionList, 
minimizeList);
              List<int> noCoreFuncIdList = new List<int>();
               foreach (BoleanFunc noCorefunc in noCoreList)
   \{int tmpId = 0;
                  foreach (BoleanFunc func in absorptionList)
   {z} and {z} and {z} and {z} if (noCorefunc.Equals(func))
   {f} and {f} and {f} and {f} and {f} noCoreFuncIdList.Add(tmpId);
                          break;
   }<br>}<br>}
                      tmpId++;
    }
    }
              int index = 0;
              List<int> implicantsListCore = new List<int>();
               foreach (BoleanFunc implicant in PrimeImplicantChart)
   \{ foreach (BoleanFunc minimize in minimizeList)
   \{ if (AbsorptionCheck(implicant, minimize))
                          index++;
    }
                   implicantsListCore.Add(index);
                  index = 0; }
              int p = 0;
               while (true)
   \{ if (!implicantsListCore.Contains(0))
                      break;
```

```
int curentId = 0;
                  int prevId = 0;
                  int addId = 0;
                  List<int> prevtmpImplicantsList = new List<int>();
                   foreach (int j in implicantsListCore)
   {z} and {z} and {z} and {z} prevtmpImplicantsList.Add(0);
    }
                  for (int i = 0; i < j implicantsListCore.Count; i++){z} and {z} and {z} and {z} //Debug.Log($"before implicantsListCore[{i}] = 
{implicantsListCore[i]} is {PrimeImplicantChart[i].Print()}");
    }
                   foreach (BoleanFunc func in noCoreList)
   \{ //Debug.Log($"curentfunc = {func.Print()}");
                      List<int> tmpImplicantsList = new List<int>();
                       foreach (BoleanFunc implicant in PrimeImplicantChart) 
   {f} and {f} and {f} and {f} and {f} if (AbsorptionCheck(implicant, func))
                              tmpImplicantsList.Add(1);
                          else
                              tmpImplicantsList.Add(0);
   1999 1999 1999 1999
                       if (ZeroCountInList(prevtmpImplicantsList) > 
ZeroCountInList(tmpImplicantsList) && 
TwoCountInList(noCoreList[curentId].GetFunc()) > 
TwoCountInList(noCoreList[prevId].GetFunc()))
   {f} and {f} and {f} and {f} and {f}prevtmpImplicantsList = new List<int>( );
                         addId = currentId; //Debug.Log($"curentId = {curentId} is add id now (p 
= {p}) noCoreList[curentId] = {noCoreList[currentId].Print()}");
   }<br>}<br>}
```

```
 foreach (int j in tmpImplicantsList)
                           prevtmpImplicantsList.Add(j);
                       prevId = curentId;
                       curentId++;
    }
                   minimizeList.Add(noCoreList[addId]);
                   int zeroCount = ZeroCountInList(implicantsListCore);
                  implicantsListCore = new List<int>();
                  int intValue = 0;
                   foreach (BoleanFunc implicant in PrimeImplicantChart) {
                       foreach (BoleanFunc minimize in minimizeList)
   {f} and {f} and {f} and {f} and {f} if (AbsorptionCheck(implicant, minimize))
                               intValue++;
   1999 1999 1999 1999
                       implicantsListCore.Add(intValue);
                      intValue = 0;
    }
                   if (ZeroCountInList(implicantsListCore) < zeroCount)
   \{ endminimizeList.Add(noCoreList[addId]);
                       noCoreList.RemoveAt(addId);
    }
                   else
   {z} and {z} and {z} and {z} noCoreList.RemoveAt(addId);
    }
                  for (int i = 0; i < j implicantsListCore.Count; i^{++})
   {z} and {z} and {z} and {z} //Debug.Log($"after implicantsListCore[{i}] = 
{implicantsListCore[i]} is {PrimeImplicantChart[i].Print()}");
    }
                   //Debug.Log($"ZeroCountInList(implicantsListCore) = 
{ZeroCountInList(implicantsListCore)}");
                   p++;
```

```
 //Debug.Log("sravnenie " + absorptionList[curentId].Print() 
          + " s " + absorptionList[prevId].Print() + " " + 
ZeroCountInList(implicantsList) + " > " + ZeroCountInList(tmpImplicantsList));
    }
               int lenght = endminimizeList.Count;
               //Debug.Log($"dfdsfsdjfjkdgjfdjghjdfhgjhdjg int lenght = 
{lenght}");
              for (int i = 0; i < lenght; i++)\{ List<BoleanFunc> tmpfunc = new List<BoleanFunc>();
                   tmpfunc.Add(endminimizeList[i]);
                   List <BoleanFunc> tmpList = NoSameFuncList(endminimizeList, 
tmpfunc);
                  implicantsListCore = new List<int>();
                  int intValue = 0;
                  //Debug.Log($"dfdsfsdffikdgifdjghjdfhgjhdig int i = {i}endminimizeList = {endminimize}[i].Print()}");
                   foreach (BoleanFunc implicant in PrimeImplicantChart)
   \{ foreach (BoleanFunc minimize in tmpList)
   {f} and {f} and {f} and {f} if (AbsorptionCheck(implicant, minimize))
                              intValue++;
   }<br>}<br>}
                       implicantsListCore.Add(intValue);
                      intValue = 0;
    }
                  for (int j = 0; j < j implicantsListCore.Count; j++){z} and {z} and {z} and {z} //Debug.Log($"check implicantsListCore[{j}] = 
{implicantsListCore[j]} is {PrimeImplicantChart[j].Print()}");
    }
                   if (!implicantsListCore.Contains(0))
   {z} and {z} and {z} and {z} endminimizeList.RemoveAt(i);
```

```
 lenght--;
                     i--; }
    }
               return endminimizeList;
           }
           public List<BoleanFunc> MinimizationFunc(List<BoleanFunc> startList)
   \overline{\mathcal{L}}List<BoleanFunc> mintermList = SummingList(startList);
               foreach (BoleanFunc func in mintermList)
   \{ //Debug.Log("mintermList" + func.Print() + " input:" + 
func.GetInput());
    }
               List<BoleanFunc> absorptionList = AbsorptionList(startList, 
mintermList);
               foreach (BoleanFunc func in absorptionList)
   \{ //Debug.Log("AbsorptionList" + func.Print() + " input:" + 
func.GetInput());
    }
               List<BoleanFunc> minimizeList = ImplicantChartRemover(startList, 
absorptionList);
               foreach (BoleanFunc func in minimizeList)
   \{ //Debug.Log("minimizeList" + func.Print() + " input:" + 
func.GetInput());
    }
               return minimizeList;
           }
           public bool AbsorptionCheck(BoleanFunc firstFunc, BoleanFunc 
secondFunc)
```

```
 {
           List<int> firstList = firstFunc.GetFunc();
           List<int> secondList = secondFunc.GetFunc();
            if (firstList.Count != secondList.Count)
                return false;
           for (int i = 0; i < firstList.Count; i++) if (firstList[i] != secondList[i] && secondList[i] != 2)
                    return false;
            return true;
        }
        public bool FuncIsContains(BoleanFunc func, List<BoleanFunc> list)
        {
            foreach (BoleanFunc listFunc in list)
\{List<int> listValues = listFunc.GetFunc();
               List<int> values = func.GetFunc();
                string listValuesStr = "";
                string valuesStr = "";
                foreach (int i in listValues)
{z} and {z} and {z} and {z} listValuesStr += i;
 }
                foreach (int i in values)
\{ valuesStr += i;
 }
                if (listValuesStr == valuesStr)
                   return true;
 }
            return false;
        }
```
}

}